$15.260 / H / 02$ 

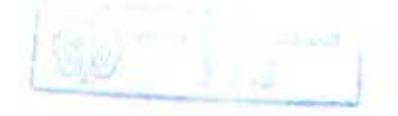

# PERENCANAAN DAN REALISASI EVALUASI TINGKAT GIZI BALITA **BERBASIS PC**

# **TUGAS AKHIR**

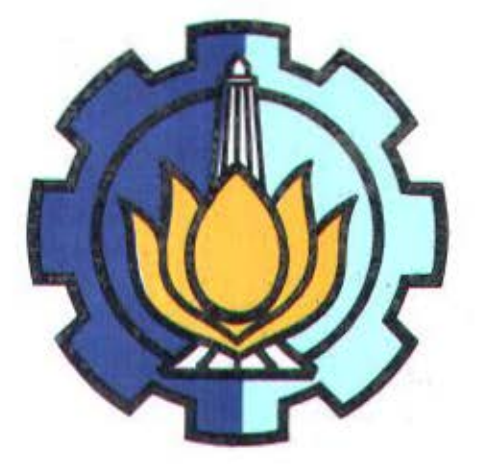

 $RSE$  $604.3984$ sri  $P - 1$  $rac{1}{2}$ 

Oleh:

SRI DAMAYANTI NRP. 2297 030 005

M. TAMAM NAFIRI NRP. 2297 030 073

BIDANG STUDI KOMPUTER KONTROL PROGRAM DIPLOMA III **JURUSAN TEKNIK ELEKTRO** FAKULTAS TEKNOLOGI INDUSTRI INSTITUT TEKNOLOGI SEPULUH NOPEMBER **SURABAYA**  $173001$ 2000

 $2.1 -$ 

 $29/01/2001$ 

### **PERENCANAAN DAN REALISASI EVALUASI TINGKAT GIZI BALITA**  r **BERBASIS PC**

# **TUGAS AKHIR**

Diajukan Guna Memenuhi Sebagian Persyaratan Untuk Menyelesaikan Studi Pada B1dang Studi Komputer Kontrol Program Studi Diploma Ill Jurusan Teknik Elektro Fakultas Teknologi Industri Institut Teknologi Sepuluh Nopember Surabaya

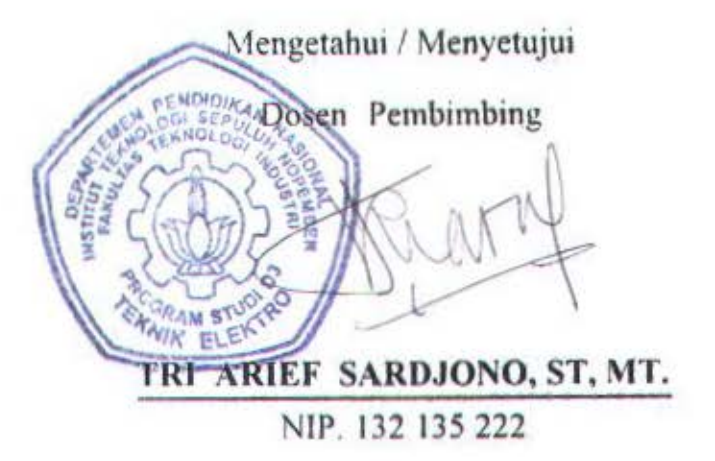

**SU RABAYA**  0 **PEMBER,** 2000 ~ *TL'G.4S AKHIR* Ill

### **.\B STR A K**

Dalam tugas akhir ini dirancang dan direalisasikan sistem berbasis PC untuk aplikasi di Puskesmas yang berupa evaluasi tingkat gizi balita.

Sistem yang dikembangkan terdiri dari perangkat keras dan perangkat lunak. Perangkat keras berupa modul pengukuran berat badan. Perangkat lunak yang dikembangkan adalah evaluasi tingkat gizi balita serta perangkat lunak untuk koordinasi perangkat keras.

Potensiometer geser digunakan sebagai sensor berat modul pengukuran berat badan dengan meletakkan pada mekanik timbangan manual yang telah dimodifikasi. Sedang perangkat lunak dikembangkan dengan menggunakan program aplikasi delphi developer 5. Digunakan pula metode regresi untuk menganalisa dan mengolah hasil pengukuran sesuai dengan respon sensor berat yang digunakan.

Sistem yang dikembangkan ini diharapkan dapat meningkatkan efisiensi waktu dan tenaga serta menyediakan informasi yang akurat dan dibutuhkan, sehingga pelayanan kesehatan ibu dan anak serta sistem administrasi/ koordinasi puskesmas dapat berfungsi dengan lebih baik.

·-----------------------------------

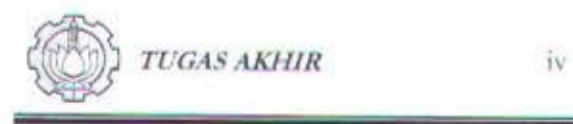

### **KATA PENGANTAR**

Alhamdulillah, kami panjatkan puji syukur kehadirat Allah SWT atas rahmat dan izinNya yang telah terlimpahkan, sehingga tugas akhir ini dapat terselesaikan dengan baik. Semoga salawat dan salam selalu terlimpahkan kepada junjungan kita Nabi Besar Muhammad saw, yang dengan perjuangan dan pengorbanan bcliau. kita telah mcndapat jalan dan petunjuk yang benar.

Tugas akhir yang berjudul :

# "PERENCANAAN DAN REALISASI EVALUASI TINGKAT GIZI BALITA BERBASIS PC "

ini merupakan salah satu svarat bagi kelulusan studi diploma III di Bidang Studi Komputer Kontrol. Program Studi Diploma III Jurusan Teknik Elektro Fakultas Teknologi Industri, Institut Teknologi Sepuluh Nopember Surabaya.

Kami mengucapkan terima kasih yang sebesar-besarnya kepada beberapa pihak yang telah berperan dan sangat membantu dalam proses pembuatan tugas akhir ini, terutama kepada:

- L. Bpk Ir. Rusdhianto, EAK MT, selaku Ketua Program Studi Diploma III Teknik Elektro Komputer Kontrol . Fakultas Teknologi Industri, Institut Teknologi 10 Nopember Surabaya.
- 2. Bpk. Ir H.M.Djoko Santoso dan Ir.Henny Utami selaku dosen wali.
- 3. Bpk. Tri Arief Sardjono ST, MT, selaku dosen pembimbing tugas akhir

Perencanaan dan Realisasi Evaluasi Tingkat Gizi Balita Berbasis PC

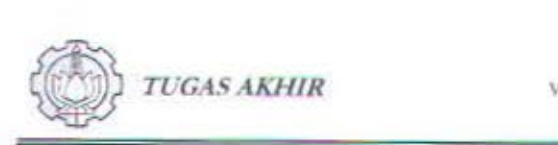

- 4. Bpk. Prof. Dr. Mauridhi H., Bpk. Eko Mulyanto ST, Bpk Maulidyanto ST, selaku dosen penguji tugas akhir kami.
- 5. Sahabat-sahabatku terkasih Computer Control angkatan '97 atas bantuan dan dorongannya.

Tiada gading yang tak retak, begitu pula dengan penulisan tugas akhir ini, tentu masih banyak kekurangan kesalahan yang semua itu tidak lepas dari keterbatasan dalam diri kami sendiri,namun harapan kami semoga tugas akhir ini mampu memberi sumbangan yang bermanfaat terhadap siapa saja yang membacanya.

Surabaya, Nopember 2000

Penulis

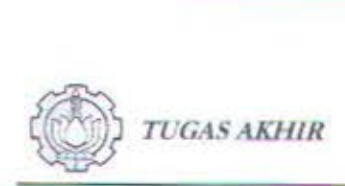

### UCAPAI\ **TERIMA KASUI**

#### Terima Kasih Yanti Kepada:

#### Allah SWT.

Bapak & Ibu yang selalu memberikan dukungan serta do'a dan selalu tabah dalam kehidupan yang kcras ini. Kakakku. mas Arief, mbak Rakhma & mas Denny, adikku Ninok & Ujang serta my little nephew Fifi yang selalu menghibur. Sahabat setiaku : Siti Mariyam, Harits, Ratih

### Terima Kasih Tamam Kepada:

Allah SWT, Atas segala kelancaran yang diberikan pada pengerjaan tugas akhir ini.

Seluruh keluargaku (Ayah, Ibu, Adik dan yang lain) atas segala dorongan yang telah diberikan.

#### Terima Kasih Kami Berdua Kepada :

 $\triangleright$  Crew Gebang Lor 81 : 'Bapa' Sigit & Eddy 'Lonte' atas kurungannya. 'Mbah' Syarief atas konsultasi software, Ari 'Acong' yang mau nemanin main kartu, Nanang 'Zemox' & Rudy 'Bothak Kecil', Komeng, Huda 'Bothak Besar', Kokom, Ocop 'Kartu', Ko an, Mahfud, Antok, Afrien, Edi 'Pencer', 'Kopral' Wakhid atas motivasinya, Irfan atas kerelaan karpetnya.Bulik's family (GL 81), atas segala dukungan yang diberikan.

> Kêthek Gank : Alf 'Bobi' Wijaya & Gede 'Gedhek', Adi 'Tompel'& Sugik 'Beruk'.

Teguh 'Mbulet' & Agung 'Budheng', atas bantuan moril n' spirituil-nya.

- > Workshop Team Gebang Lor 24 : Ben-ben 'Suglewo', Harun 'Gendruwo', Dhony 'Kambing', Arke'Bhowo', Tedy 'Kunam', Cahyo 'Lesus', Sarwo 'Stepper', Hilmi 'Koplo', Widi 'Sucakil', Slamet 'Mendolo', Sigit 'Pedro', ·Gaduk' Sodik, Umarlda, Daeng 'Bogcl', "Tompel' Cahyo, 'Bapak' Edi & Arek El<sup>+97</sup>. Sofyan 'Ndas', Usman, 'Gundhul Mayak' Fauzi, atas bantuan tenaga, alat ·n tempatnya.
- $\ge$  Mitra 99 (rename Bu Tedjo) : 'Jamie' Jamrotin, Dhawang, Zein ·Cuklek".'l3agong· Bagus, farid 'Fo\\ler', Fanani, Om 'Porno' Pumomo, Bimo 'Flip-Flop', Mr.Dony Agus, Nanang 'Virus', Lukman 'Papa Be-Ef', Didik 'Suroto', Didik 'Kimpot', Teezar 'Hombreng', Anam 'Curut', for motivations. books, consultations, etc.

vî

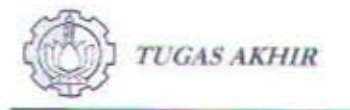

- > Keputih Gang Makam: 'Dodol' Pranadyanta, Yogi 'Beruang Kutub', Adi 'Turangga', Arief, atas segala bantuan yang diberikan.
- > CC '97 Quin's: Anitha, Eza, Dyah, Aniek, Dilla (pernah ada), Ita, Rensy, Kartini, Ari, Yuli, Yuni, Faridah, Veveka, Erna, Isbandiyah, Hadiana, Femi, Lia', Nonie, Trias, Deeta, Wiwik, Dien, Titin, Dewi, Lulus. Thank's for your's Motivation.
- > CC '97 Rest : 'Ongkek' Agung, 'Pak' Yadi, Ferry, 'Lik' Wahyu, Tatox's, Tafid, Aris, Karno, Ryan, David, Rahmat 'Jenglot', Lukman'Mandul',

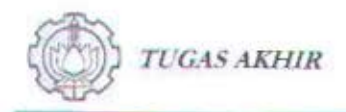

## **DAFTAR ISI**

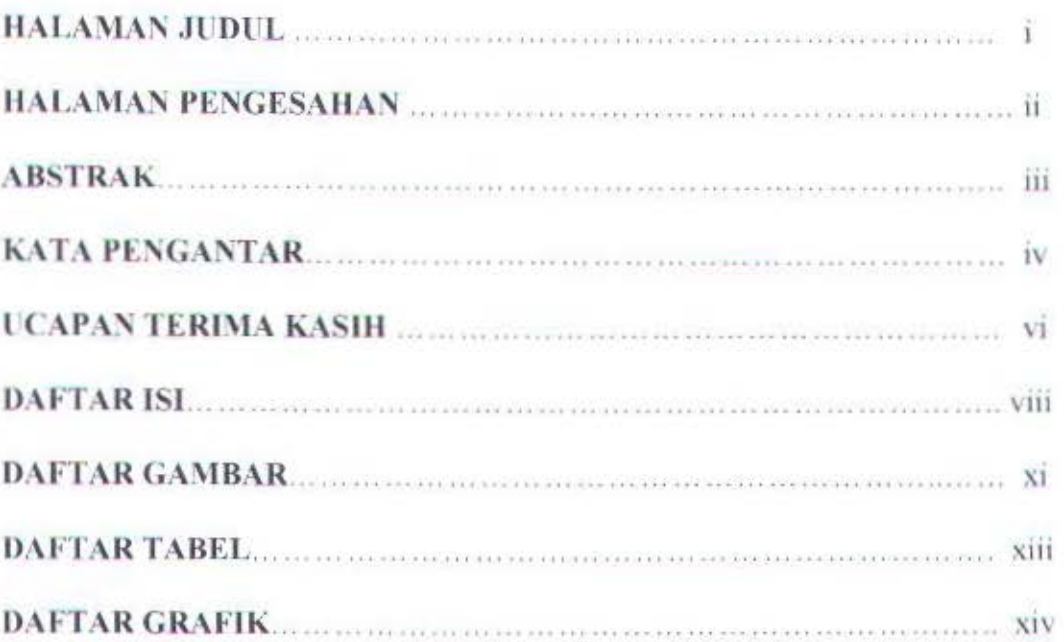

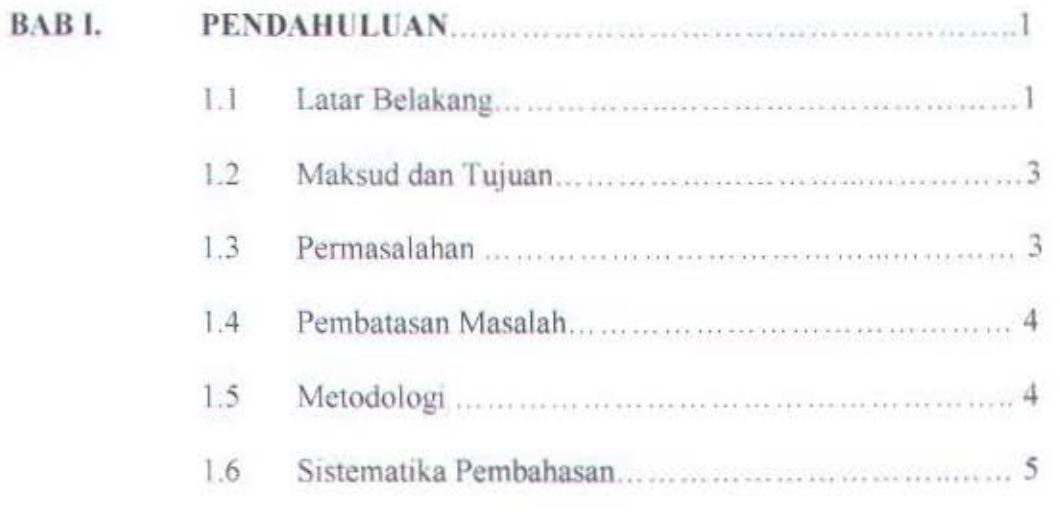

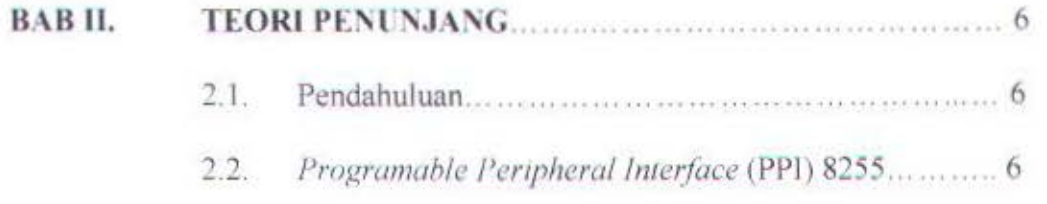

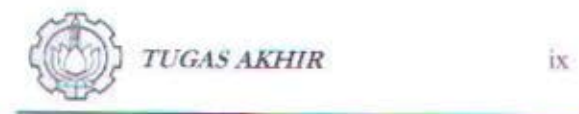

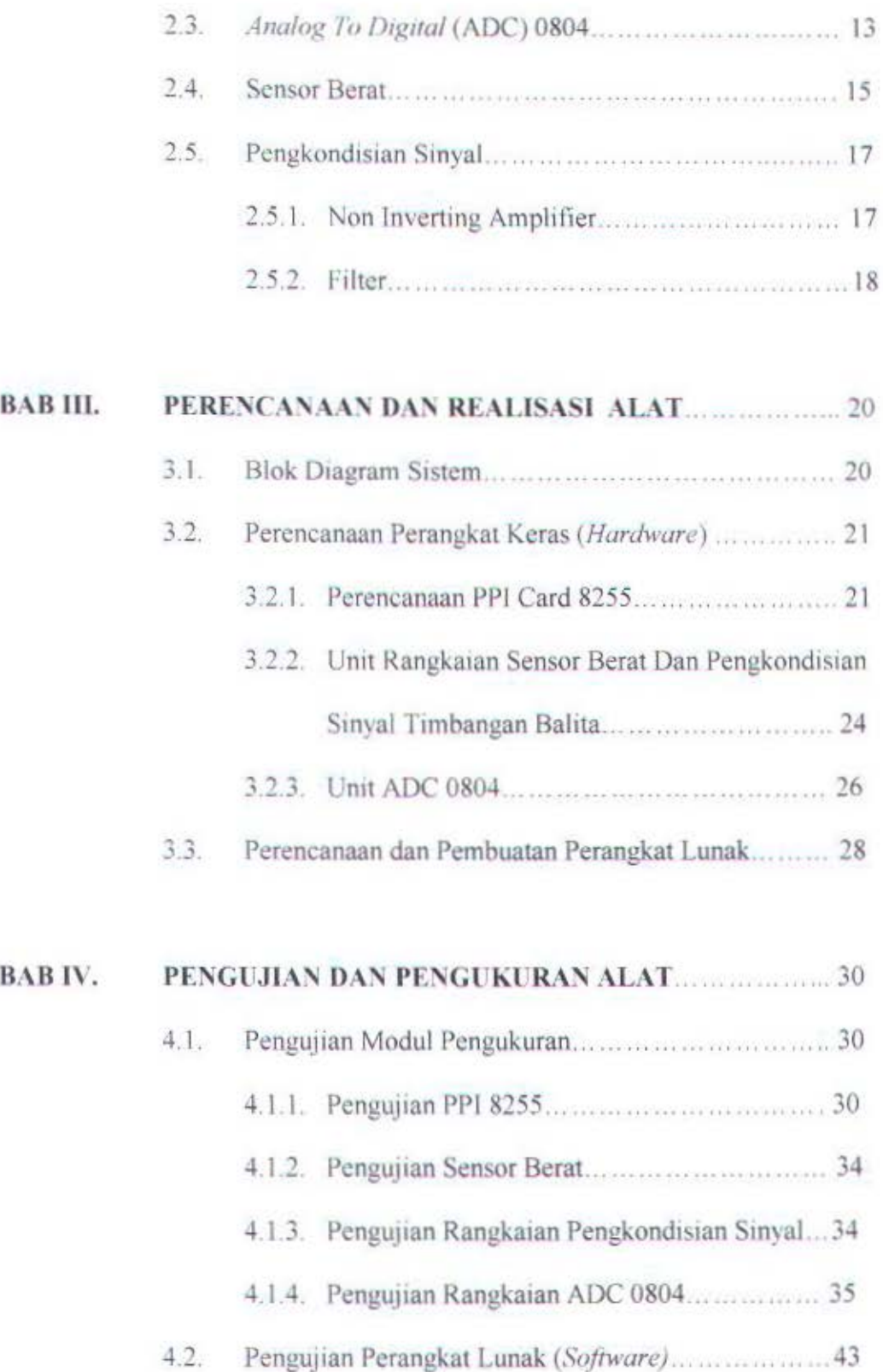

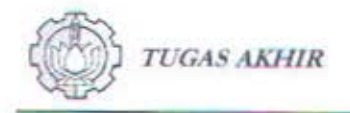

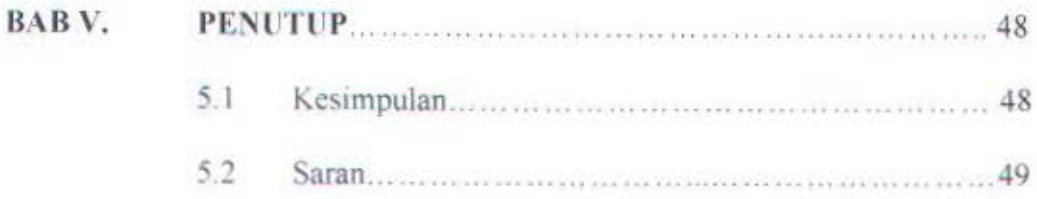

### **DAFTAR PUSTAKA**

### **LAMPIRAN**

- 1. Listing program
- 2. Pengambilan Data ADC
- 3. PPI
- 4. Data Sheet ADC 0804
- 5. Data Sheet LF356

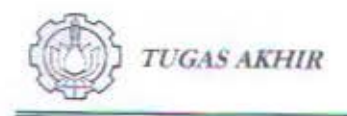

# **DAFTAR GAMBAR**

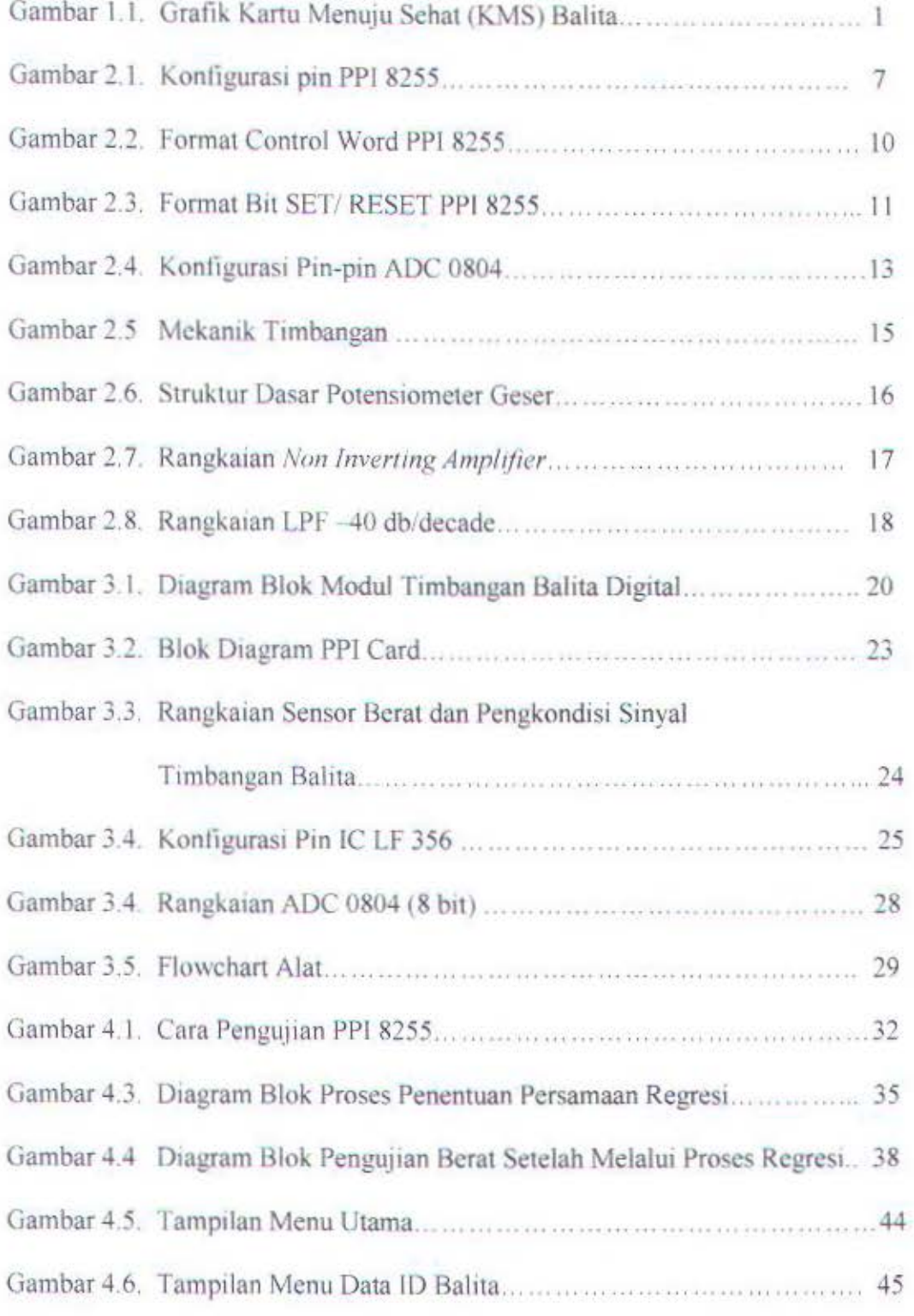

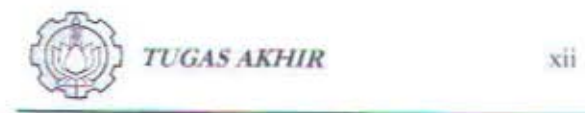

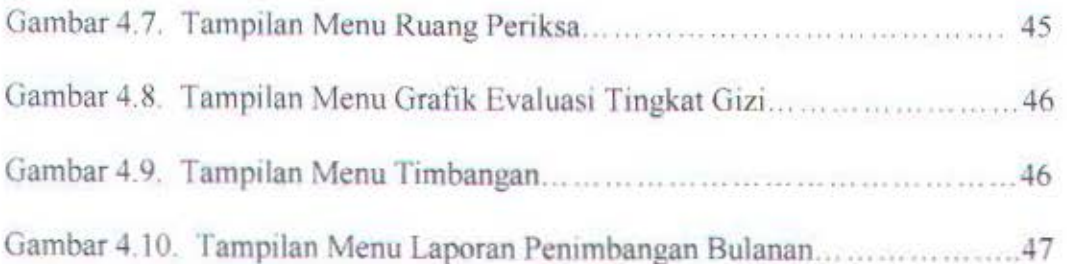

## **DAFTAR TABEL**

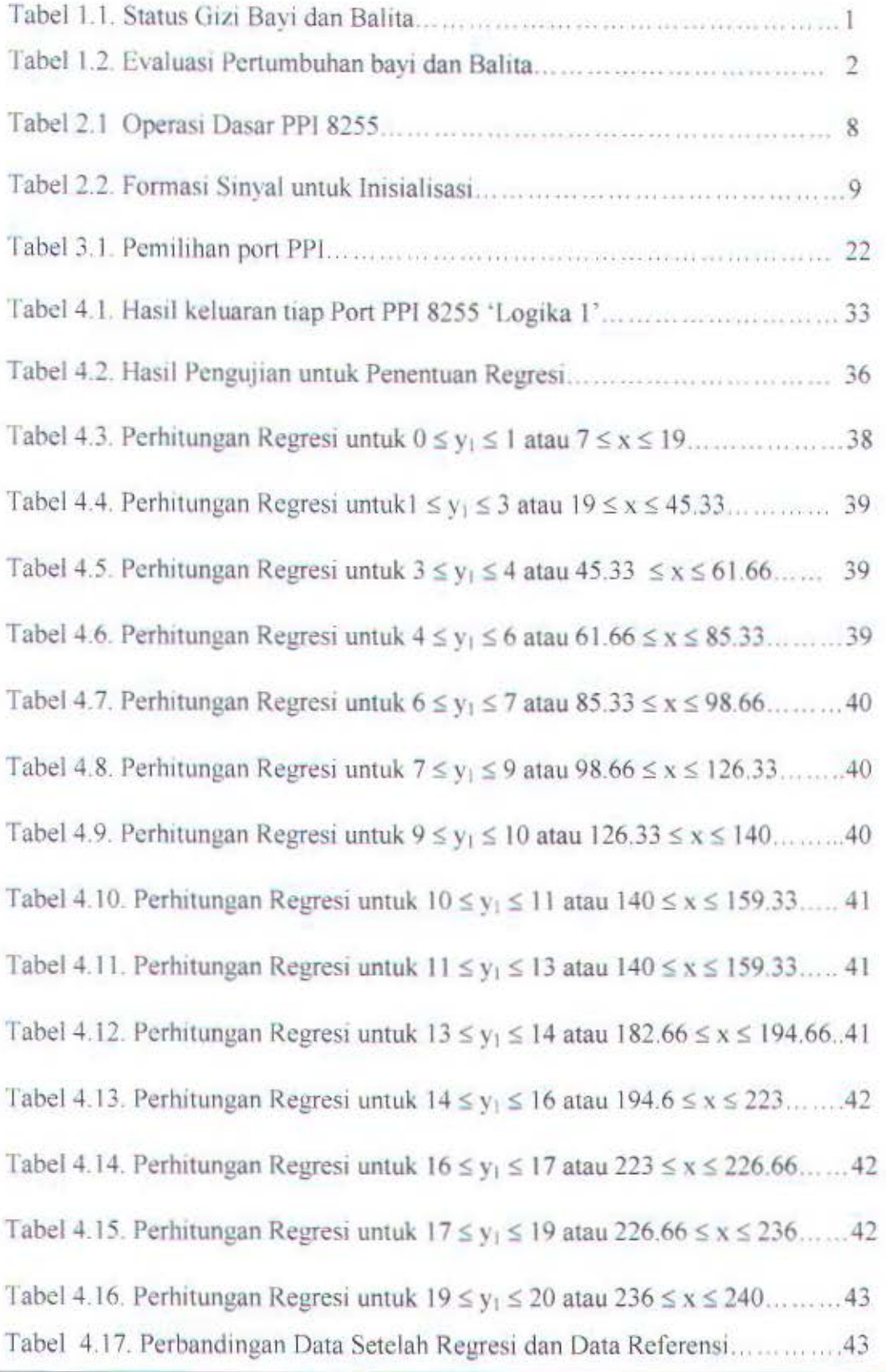

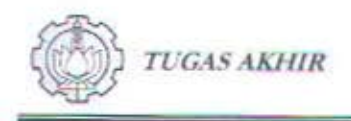

xiv

# **DAFTAR GRAFIK**

Grafik 4.1. Kurva data ADC - Berat Referensi Modul Timbangan Balita ...... 37

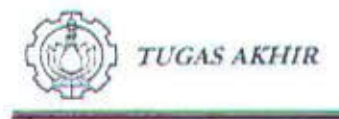

#### **BABI**

#### **PENDAHULUAN**

#### $1.I.$ Latar Belakang

Masalah gizi membutuhkan penanganan yang segera sedangkan salah satu cara yang paling mudah digunakan untuk menilai keadaan gizi bayi dan balita ialah dengan cara mengukur berat badannya.

Di Indonesia penilaian status gizi bayi dan balita mengacu pada grafik vang terdapat pada Kartu Menuju Sehat Balita (KMS balita).

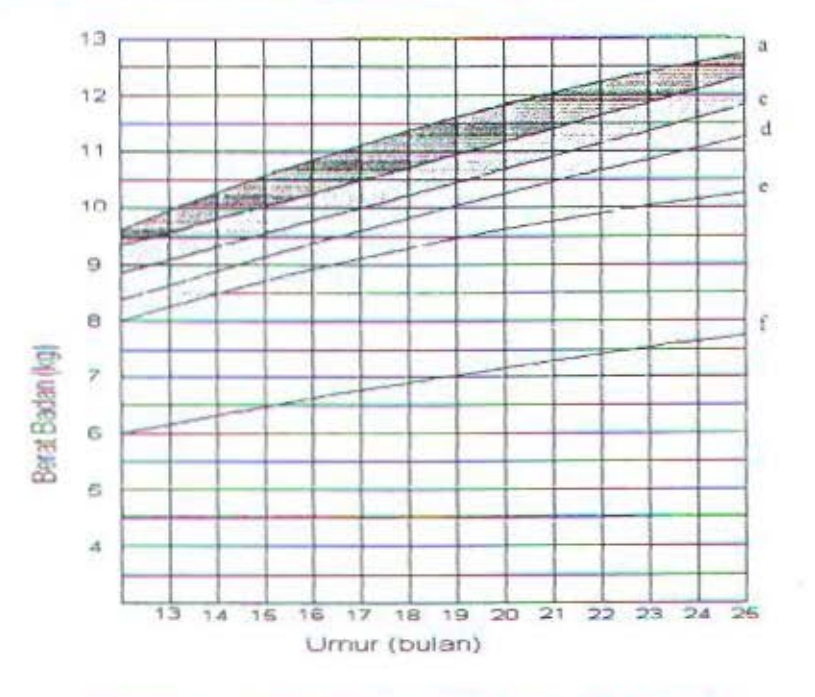

Gambar 1.1. Grafik Kartu Menuju Sehat (KMS) Balita

Pada gambar 1.1 terlihat bahwa pada KMS Balita terdapat sumbu tegak lurus yang terletak di sebelah kiri yang menunjukkan berat badan anak dalam

 $\mathbf{1}$ 

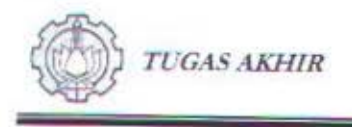

kilogram (Kg) dan sumbu datar yang terletak pada bagian bawah yang menunjukkan umur anak dalam bulan 0 sampai 5 tahun. Disamping itu, terdapat garis evaluasi yang dipakai untuk menentukan status gizi. Garis tersebut menghubungkan sisi kiri ke sisi kanan dan terdiri dari 3 garis yaitu garis yang paling atas (a), garis yang terletak di tengah (e) dan garis yang terletak paling bawah (f). Di antara garis yang paling atas (a) dan yang ditengah (e) terdapat 4 (empat) daerah yang mempunyai gradasi warna yang dimulai dari daerah yang berwarna paling gelap di bagian paling atas dan berangsur menjadi lebih terang (a-b, b-e, c-d, d-e).

Penilaian keadaan gizi bayi dan balita tergantung posisi hasil pengukuran berat badan dan umur terhadap garis evaluasi pada grafik KMS seperti yang terlihat pada tabel 1.1.

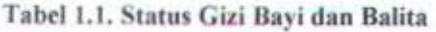

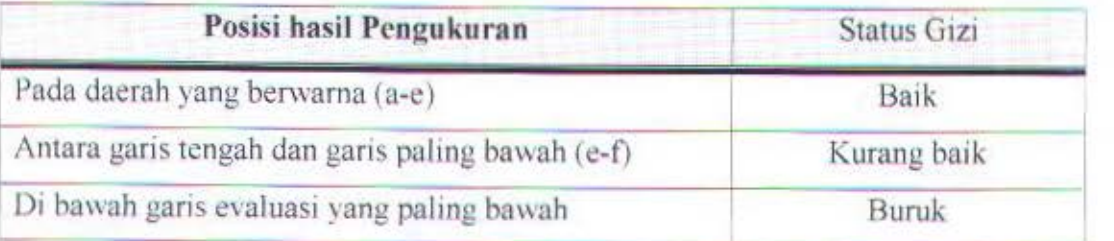

Untuk mengevaluasi pertumbuhan bayi dan balita hendaknya dilakukan penimbangan setiap bulan secara teratur. Hasil pengukuran berat badan anak pada grafik KMS pada tiap penimbangan dihubungkan sehingga terbentuk garis pertumbuhan. Evaluasi pertumbuhan bayi dan balita dapat dilihat pada tabel 1.2.

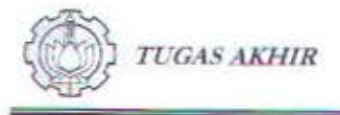

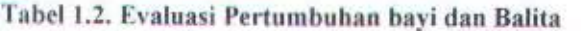

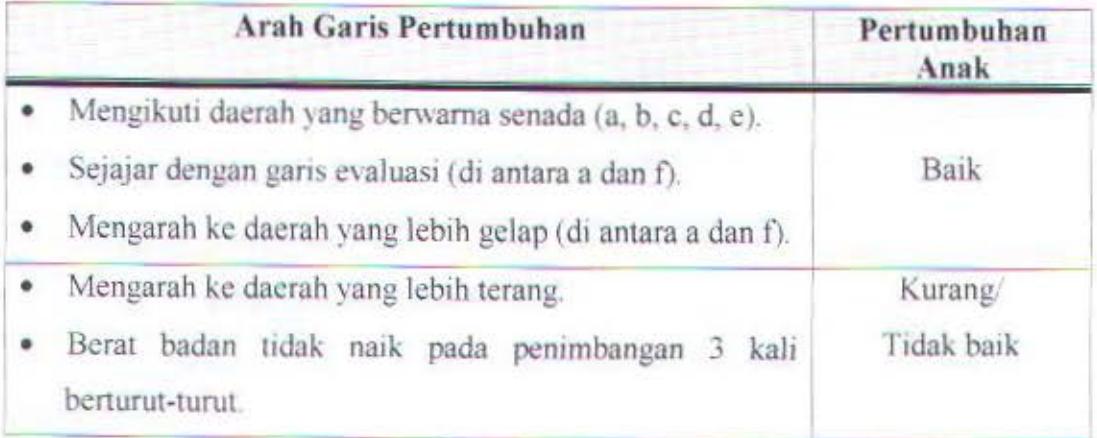

### 1.2. Maksud dan Tujuan

Sistem yang akan dirancang dan direalisasikan ini berupa modul timbangan balita yang diharapkan dapat memberikan diagnosa dini adanya kekurangan gizi dan evaluasi status gizi yang lebih akurat.

#### 1.3. Pcrmasalahan

Adanya bebcrapa hambatan yang scring kita jumpai scperti kehilangan Kartu Menuju Sehat (KMS) Balita yang digunakan sebagai acuan dalam melakukan evaluasi status gizi akan memperlambat diagnosa kekurangan gizi pada bayi dan balita yang bersangkutan.

Permasalahan yang timbul adalah:

1. Bagaimana merancang suatu modul timbangan balita yang mempunyai fungsi untuk mengukur berat badan bayi dan balita yang dihubungkan dengan PC.

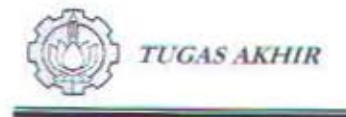

2. Bagaimana mengevaluasi status gizinya dan menyimpan hasil pengukuran dan evaluasinya ke basis data bayi dan balita yang diukur.

#### 1.4. Pembatasan Masalah

Perencanaan dan realisasi evaluasi tingkat gizi balita berbasis PC merupakan gabungan hardware dan software yang dikontrol dengan suatu rangkaian interfacing. Mengingat banyaknya parameter yang perlu diperhatikan maka dalam tugas akhir ini dilakukan pembatasan masalah sebagai berikut :

- 1. Perencanaan hardware hanya meliputi modul timbangan balita yang dihubungkan dcngan PC.
- 2. Perencanaan software meliputi hal-hal yang terdapat pada Kartu Menuju Sehat {KMS) Bahta dengan mcnggunakan bahasa pemrograman Delpht *5.*
- 3. Dalam perencanaan dan perealisasi ini tidak dibahas sistem mekanik secara mendetil.

#### 1.5. Metodologi

Dalam perencanaan dan realisasi evaluasi tingkat gizi bayi dan balita berbasis PC ini dilakukan dengan pendekatan hardware dan software. Secara hardware dilakukan dengan mempelajari sistem mekanik timbangan yang diinterfacekan ke PC, sedangkan pendekatan software dengan mempelajari Delphi 5 untuk mengevaluasi status gizi dan menyimpan hasil pengukurannya.

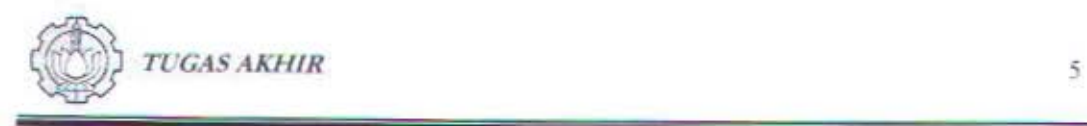

#### 1.6. Sistematikn Laporan

Dalam menyusun tugas akhir ini pembahasannya disajikan dalam rangkaian sebagai berikut :

- BAB I : Membahas tentang pendahuluan yang terdiri dari latar belakang, maksud dan tujuan, pembatasan masalah, mctodologi, dan sistematika laporan tugas akhir ini.
- BAB II : Membahas tentang teori penunjang yang berhubungan dengan komponen penyusun perencanaan dan realisasi evaluasi tingkat gizi bayi dan balita berbasis PC.
- BAB III : Membahas tentang perencanaan hardware dan software yang terdiri dari cara kerja dari masing-masing bagiannya secara keseluruhan.
- BAB IV : Membahas tentang pengujian dan sekaligus pengukuran alat.
- BAB V : Merupakan penutup yang terdiri dari kesimpulan dari tugas akhir ini serta saran-saran yang membangun.

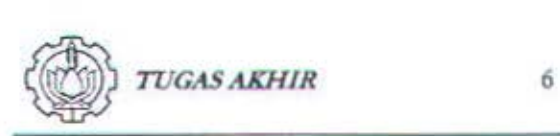

#### BABII

#### TEORI PENUNJANG

#### 2.1. Pendahuluan

Modul timbangan balita ini berfungsi untuk mengukur berat badan bayi dan balita, mengevaluasi status gizinya dan menyimpan hasil pengukuran dan evaluasinya ke basis data bayi/ balita yang diukur.

Modul timbangan balita terdiri dari bagian mekanik dan bagian elektronik. Bagian mekanik yaitu bagian yang menerima beban, menggunakan timbangan bayi/ balita manual yang telah dimodiflkasi sedemikian rupa sehingga sensor berat dapat dipasang pada bagian tuas yang bergerak. Bentuk dasar dari mekanik timbangan manual dan sensor berat yang digunakan potensiometer geser akan dijelaskan pada bab ini.

Pada bagian ini diuraikan juga tentang PPI 8255, ADC 0804 serta rangkaian pengkondisian sinyal.

#### 2.2. Programmable Peripheral Interface (PPI) *8255*

PPI 8255 adalah suaru piranti *Parallel Input/Output* dalam saru chip serbaguna yang dapat diprogram fungsi input/outputnya. Awalnya, PPI 8255 dibuat oleh *Intel* unruk digunakan bersama dengan mi.kroprosesor buatan *Intel.*  Tetapi karena komponen ini berbasis *standart bus* dan relatif mudah lata cara

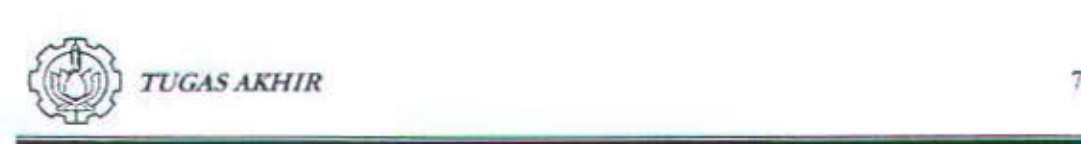

perangkaiannya maka kebanyakan tipe mikroprosesor lain juga dapat mernanfaatkannya.

PPI 8255 mempunyai 24 pin I/0 yang terdiri dari 3 Port, yairu Port A (8 pin), Port B (8 pin) dan Port C (8 pin). Pon A dan Port C pada PC7 s.d. PC4 tergabung dalam Grup Kontrol A, sedang Port B dan Port C dari PC3 s.d. PCO tergabung dalam Grup Kontrol B. PPI 8255 ini dapat dioperasikan dalam 3 mode, yaitu Mode 0, Mode 1 dan Mode 2. Konfigurasi pin PPI 8255 ditunjukkan dalam gambar 2.1.

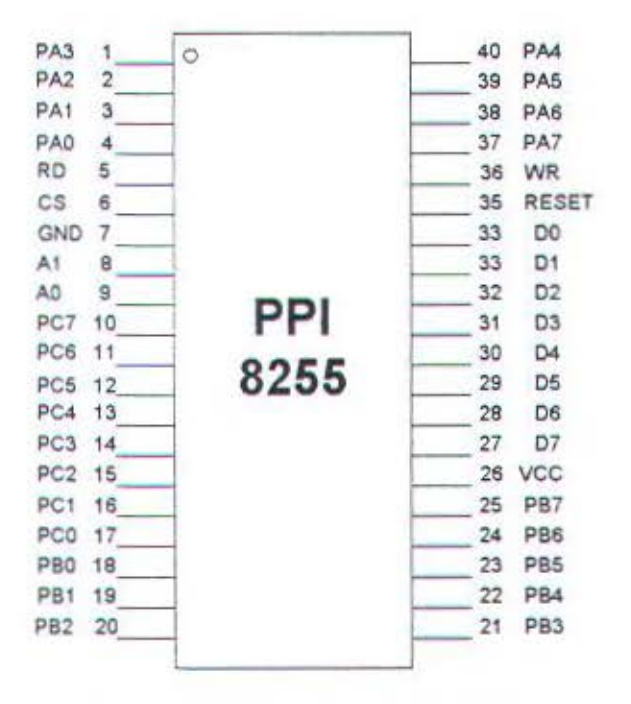

Gambar 2.1. Konfigurasi pin PPI 8255

Deskripsi tentang fungsi pin 8255 adalah sebagai berikut :

PA7 - PA0 : Terminal I/O Port A.

PB7 - PB0 : Terminal I O Port B.

Perencanaan dan Realisasi Evaluasi Tingkat Gizi Balita *Berbasis PC* 

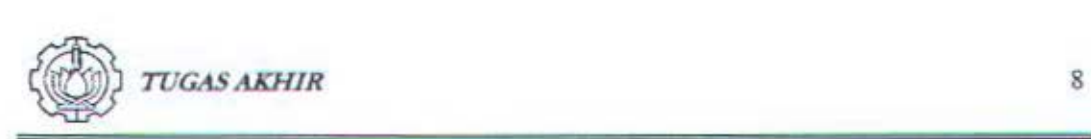

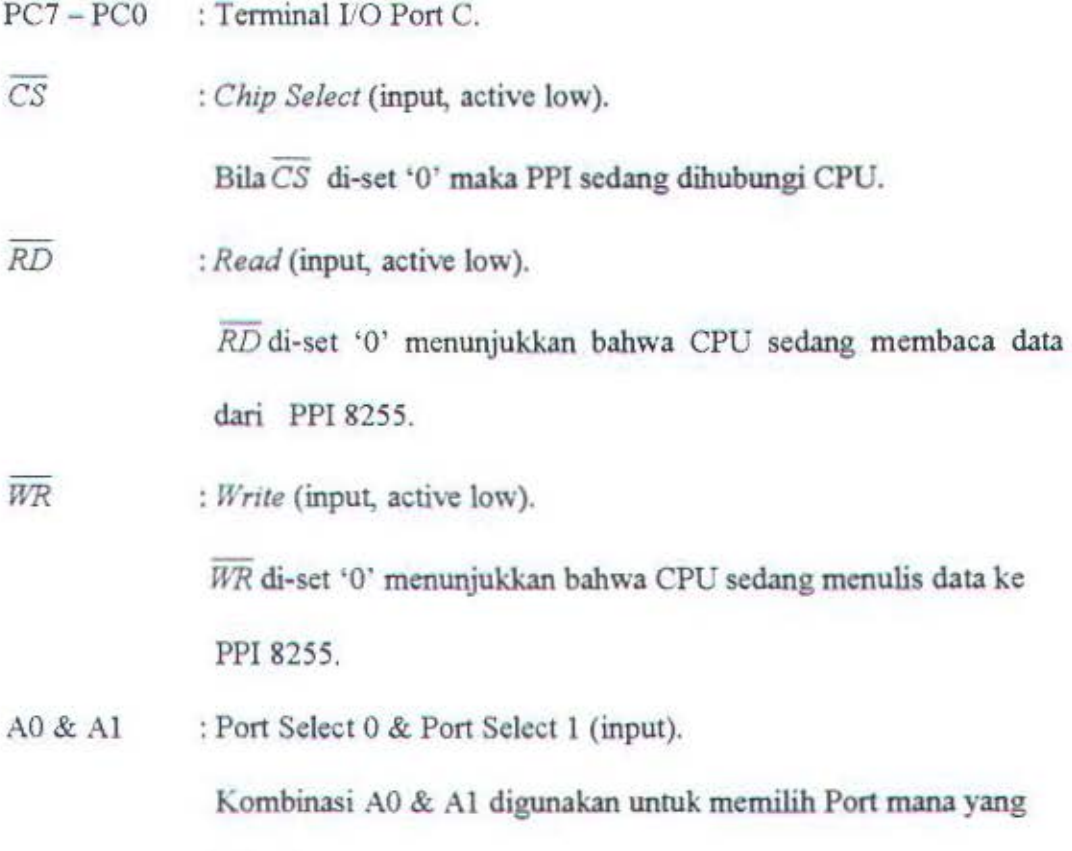

bekerja.

+SV & GNU : Terminal Tegangan Supply & Ground.

Tabel 2.1 Operasi Dasar PPI 8255

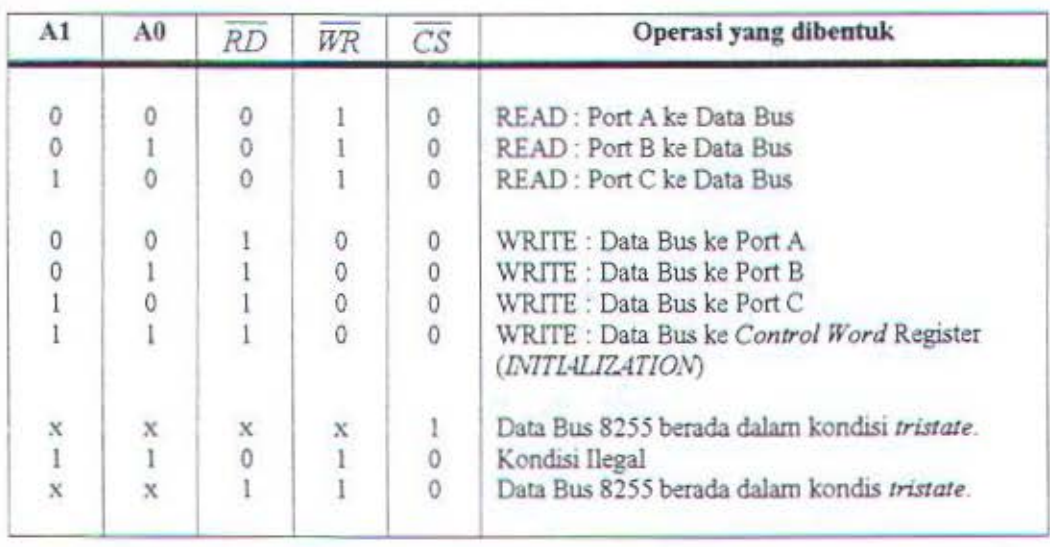

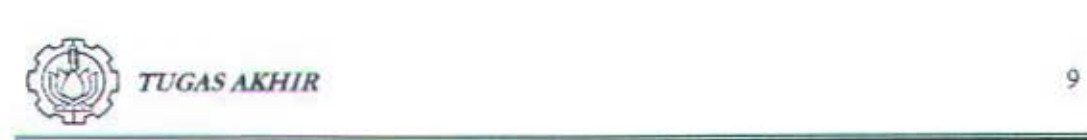

PPI 8255 mengenal 3 mode operasi, yaitu :

- 1. Mode  $0 =$  *Basic Input/Output.*
- 2. Mode I *=Strobed lnput/Ourpur,* dan
- 3. Mode  $2 = Bi-Directional Bus$ .

Mode-mode operasi in.i dapat dipilih dengan memberikan *'Control Word'*  pada saat inisialisasi. Formasi sinyal untuk inisialisasi ditunjukkan oleh tabel 2.2.

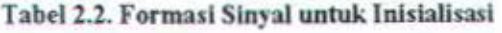

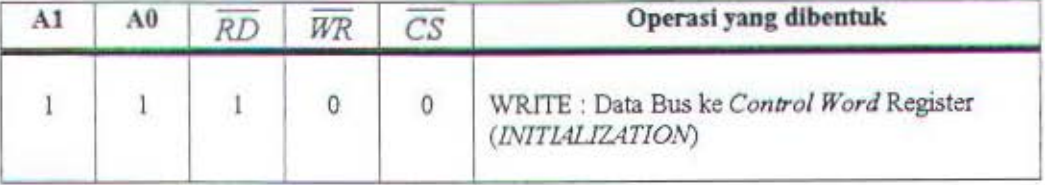

Control Word yang diberikan cukup sekali pada awal PPI 8255 ini akan diaktifkan. Selain itu selama program sedang berjalan, PPI 8255 sewaktu-waktu dapat diubah mode operasinya dengan memberikan sebuah *Control Word* lagi. Tersedianya fasilitas ini memungkinkan PPI 8255 dapat dimanfaatkan untuk melayani berbagai keperluan *interfacmg* dengan program-program *subroutine*  yang berbeda dalam sebuah sistem rangkaian.

Pada PPI 8255 bila input RESET diaktifkan ('1'), semua Port akan di-set pada input Mode (24 pin Port menjadi *high impedance).* Setelah RESET, otomatis PPI akan menggunakan semua Port-nya sebagai Input Port tanpa perlu. diinisialisasi (diberikan *Control Word)* lagj.

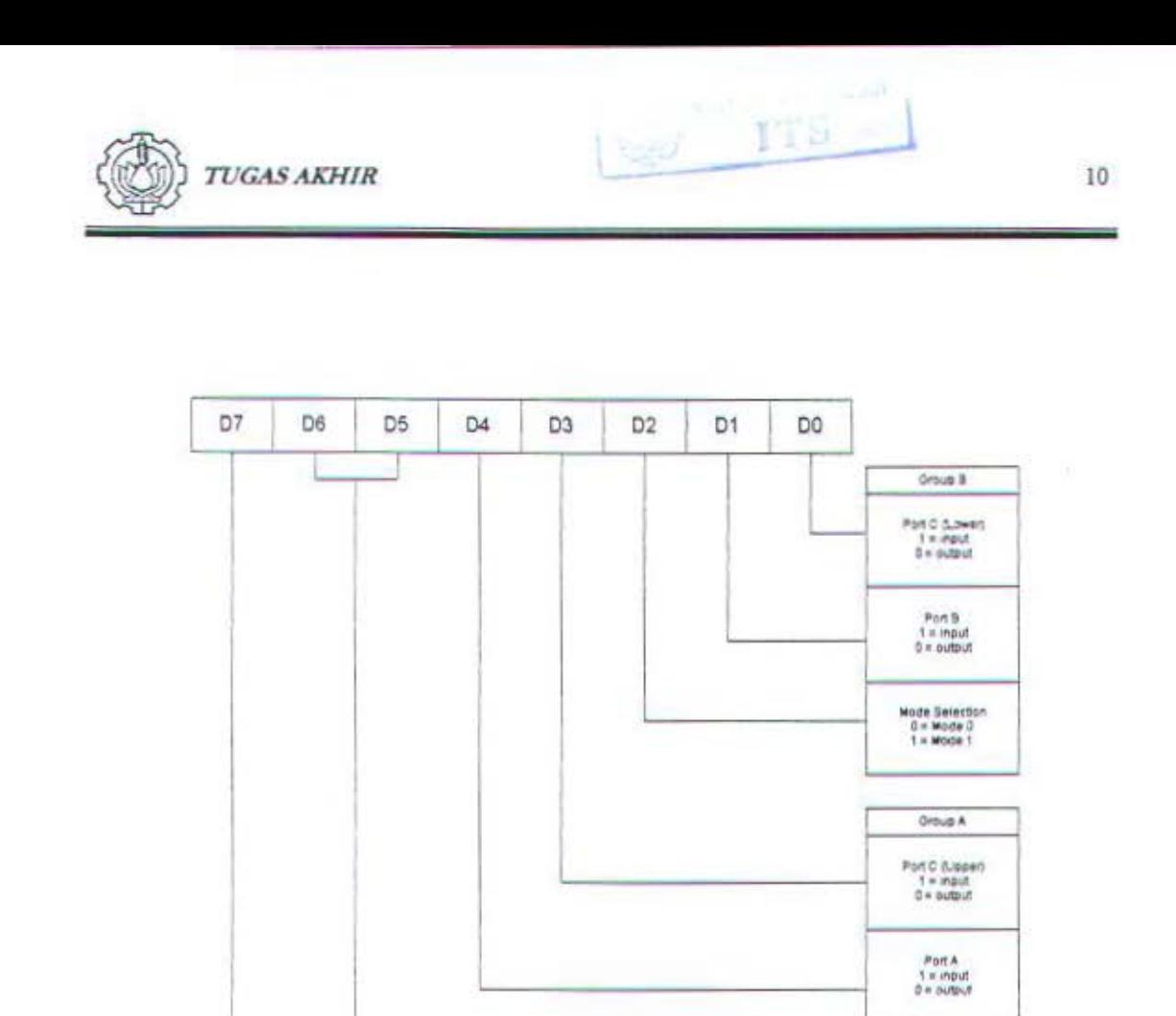

Gambar 2.2. Format Control Word PPI 8255

Mode Salaction  $00 =$  Mode 0<br>01 w Mode 1<br>1X = Mode 2

Mode Set Fing

Gambar 2.2 memperlihatkan formasi Control Word dengan fungsi yang berbeda-beda. Formasi ini dibedakan dalam dua bagian utama, yaitu yang mendefinisikan fungsi I/O pada Grup A (Port A & Port C Upper) dan yang mendefinisikan fungsi LO pada Grup B (Port B & Port C Lower).

Bit D7 berfungsi untuk menunjukkan mode set dari Control Word. Bila D7 ='1', Control Word vang diberikan adalah untuk menge-set FLAG. Artinya set untuk inisialisasi fungsi terminal-terminal. Sedang bila  $D7 = '0',$  Control Word

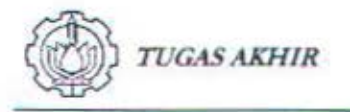

yang diberikan adalah untuk langkah Set/Reset Port C dengan format seperti yang ditunjukkan gambar 2.3 di bawah ini.

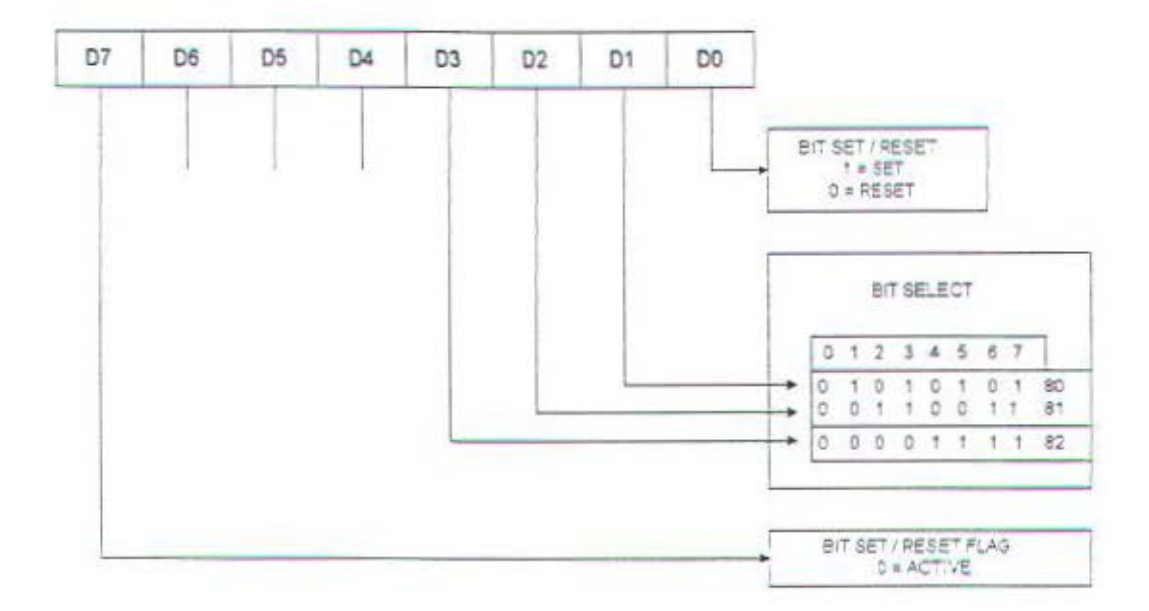

Gambar 2.3. Format Bit SET/RESET PPI 8255

Bit Set/ Reset ini juga dapat diberikan sewaktu-waktu di dalam program untuk mengubah mode operasi Port C sesuai dengan yang diinginkan. Pada operasi mode 1 atau mode 2 biasanya disediakan juga sinyal-sinyal kontrol yang dapat digunakan sebagai interrupt ke CPU. Dalam hal ini, sesuai dengan tujuannya, Port C dapat dimanfaatkan. Seringkali dalam pemrograman, sinyalsinyal interrupt ini harus diubah statusnya dari enable ke disable, atau sebaliknya. Maka dengan adanya Bit Set/Reset ini programmer menjadi lebih mudah dalam mengoperasikan atau membatalkan permintaan interrupt berbagai peralatan Input Output melalui program tanpa mengubah struktur dari sistem interrupt.

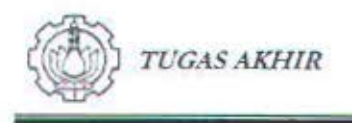

Definisi dari mode-mode PPI 8255 adalah sebagai berikut:

- 1. Mode 0 : Yaitu mode operasi dimana semua port dapat dioperasikan sebagai masukan atau keluaran. Ketika port akan difungsikan sebagai masukan atau keluaran tanpa strobe, maka 8255A diinisialisasi pada mode 0.
- 2. Mode 1: Yaitu mode operasi dengan menggunakan port A dan port B yang bekerja sebagai masukan ataupun keluaran, dengan menggunakan sebagian jalur-jalur pada port C, dilengkapi dengan jabat tangan otomatis (automatic handshaking). Jika diinginkan port A dan port B bekerja sebagai masukan dan keluaran strobe maka port akan diinisialisasi pada mode 1.
- 3. Mode 2 : Yaitu mode operasi dengan menggunakan port A yang bekerja sebagai masukan dan keluaran dua arah (bidirectional), juga untuk menerima dan mengeluarkan data, dilengkapi dengan sistem handshaking. Dalam mode 2 hanya port A yang dapat diinisialisasi.

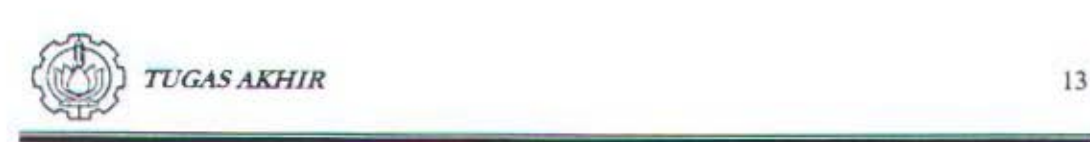

#### 2.3 Analog To Digital (ADC) 0804

ADC 0804 didesain secara khusus agar dapat digunakan pada sistem yang berbasis mikroprosessor. Oleh karena itu memiliki kaki-kaki atau pin-pin yang diperlukan oleh mikroprosessor yaitu *Chip select* ( *CS* ), *Read (RD* ), *Write* ( *WR* ). Outputnya dapat langsung dihubungkan ke data bus, hal ini dimungkinkan karena di dalam ADC 0804 pada saluran outputnya terdapat *Octal Tristate Latch.* Output *Latch* ini *di-enable* dengan memberikan logika nol pada kedua kaki *CS* dan kaki *RD* (pada saat ini CPU sedang membaca data dari ADC 0804). Konfigurasi dari kaki-kaki atau pin-pin ADC 0804 seperti terlihat di bawah ini.

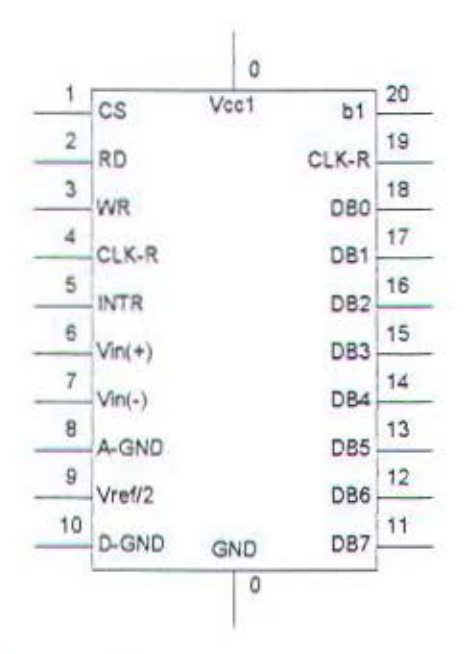

Gambar 2.4. Konfigurasi Pin-pin ADC 0804

ADC 0804 ini mempergunakan catu daya tunggal sebesar 5 Volt yang diberikan pada kaki 20 untuk V<sub>se</sub> dan kaki 10 untuk ground. *Clock* generator dari ADC ini dapat dibangkitkan dengan menambahkan komponen-komponen seperti

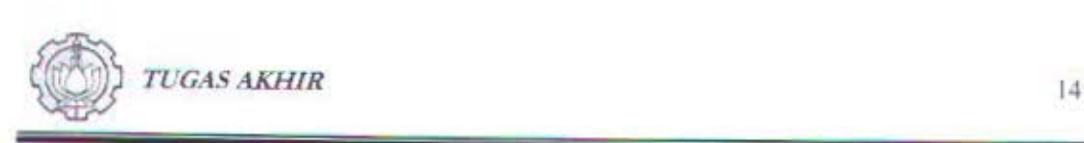

yang diuraikan pada bab 3 (lihat gambar 3.3). Misalnya resistor yang dipasang pada kaki 19 dan kapasitor pada kaki 4 kemudian dihubungkan ke ground. Hal ini sesuai dengan besarnya frekuensi yang ditentukan dengan rumus :

$$
f = \frac{1}{(1,1xRC)}
$$

Dimana:

 $R = 10 K\Omega$ 

 $C = 150$  pF

Dengan demikian frekuensi dari ADC 0804 ini sebesar 640 KHz. Sedang frekuensi luar dihubungkan ke kaki 4 (Clock in). Tegangan input analog masuk melaui kaki Vin (+). Hal ini dikarenakan beda tegangan pada input analog tersebut tidak boleh melebihi Vcc-nya. Kaki 9 (Vret/2) dihubungkan kc tcgangan yang besarnya setengah tegangan (V) referensinya, tegangan input Vref/2 ini perlu untuk akurasi dari hasil output yang tepat.

Kaki 5 adalah kaki input interrupt yang mempunyai sign aktif low, output ini akan bernilai logika low apabila digunakan untuk menginterrupt CPU sebagai tanda untuk mengawali program pelayanan interrupt dan dapat digunakan untuk mengaktifkan port dari PPI 8255.

Kaki 8 (A-ground) adalah ground input analog, sedangkan kaki 10 (Dground) adalah ground untuk rangkaian digital. Hal ini akan memberikan resolusi yang lebih baik dari kedua rangkaian dalam sistem ini.

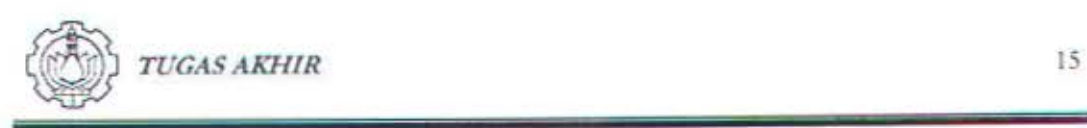

#### 2.4 Sensor Berat

Sensor berat yang digunakan pada timbangan balita adalah potensiometer geser. Sensor berat ini dipasang pada timbangan badan manual (bath scale) yang telah dimodifikasi bagian mekaniknya.

#### a. Bagian Mckanik

Timbangan balita memiliki bentuk mekanik yang serupa sebagaimana ditunjukkan pada gambar 2.5.

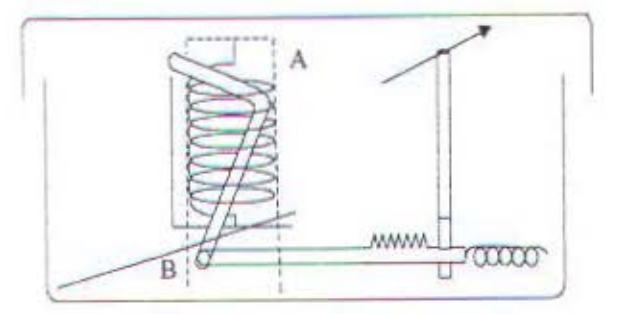

Gambar 2.5. Mekanik Timbangan

Secara sederhana prinsip kerja mekanik timbangan manual adalah sebagai berikut : beban yang berada di atas timbangan akan diteruskan melalui penyangga A menuju pelat tumpuan yang dihubungkan dengan pegas timbangan. Hal ini akan menyebabkan pegas dan ujung pelat tumpuan akan tertarik ke bawah. Perubahan ini akan diteruskan oleh penggerak B sebagai translasi (ke kanan) yang selanjutnya akan menggerakkan jarum penunjuk berat.

Gerakan penggerak B inilah yang akan digunakan untuk mcnggerakkan potensiometer geser. Peletakan sensor potensiometer geser ini disesuaikan dengan bentuk mekanik yang ada mengingat adanya sedikit perbedaan pada beberapa jenis timbangan badan manual.

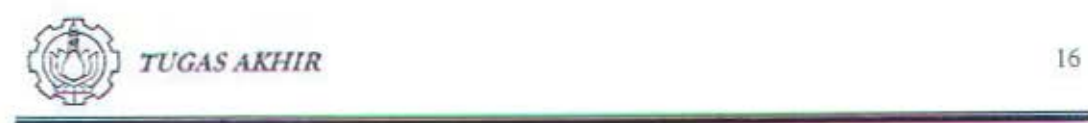

#### b. Potensiometer Geser

Potensiometer geser mempunyai tiga kaki, dua kaki tetap dan satu kaki bergerak yang disebut dengan wiper sebagaimana ditunjukkan gambar 2.6.

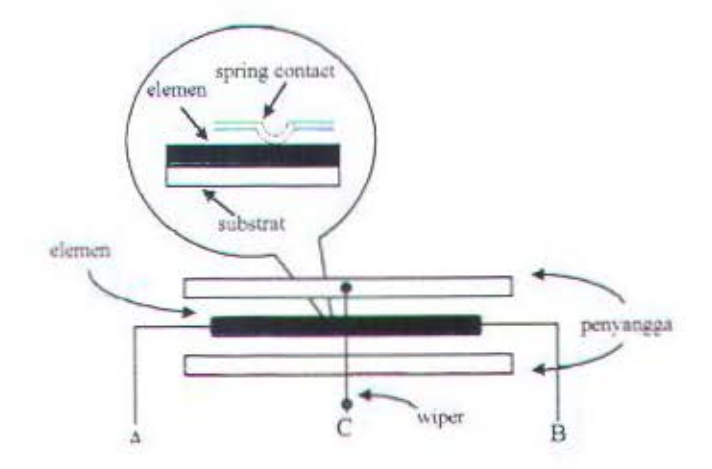

Gambar 2.6 Struktur Dasar Potensiometer Geser

Resistansi dari potensiometer geser merupakan fungsi dari posisi wiper yang bcrgcrak sepanjang elemen resistansi. Elemen resistansi bisa terbuat dari carbon composition layer, metal axide film atau wired wound assembly. Resistansi total Rt diukur dari terminal tetap A-B. Terminal C (wiper) ditempatkan pada satu titik yang membagi dua bagian elemen yaitu AC dan CB. Perbandingan dari dua resistansi AC dan CB ini tergantung dari posisi wiper C di sepanjang elemen A-B.

Perencanaan dan Realisasi Evaluasi Tingkat Gizi Balita *Berbasis PC* 

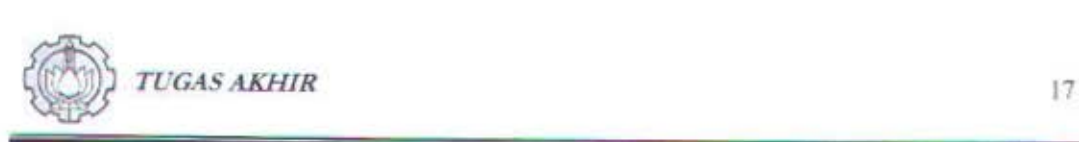

#### 2.5 Pengkondisian Sinyal

Rangkaian pengkondisi sinyal yang dirancang dan direalisasikan pada sensor potensiometer geser terdiri dari rangkaian penguat *(amplifier)* dan rangkaian *filter*. Rangkaian yang digunakan adalah *Non Inverting Amplifier* sedangkan rangkaian *filter* adalah low pass *filter* (LPF).

#### 2.5.1 Non Inverting Amplifier

Keluaran dari sensor biasanya sangat kecil dan membutuhkan penguat. Untuk keperluan tersebut maka dibutuhkan *amplifier* (penguat). Rangkaian penguat yang dipilih adalah rangkaian *Non Inverting Amplifier.* llal ini scsuai dcngan keluaran sensor dan polaritas masukan ADC. Rangkaian *Non lnvertinp,*  Amplifier ditunjukkan pada gambar 2.7.

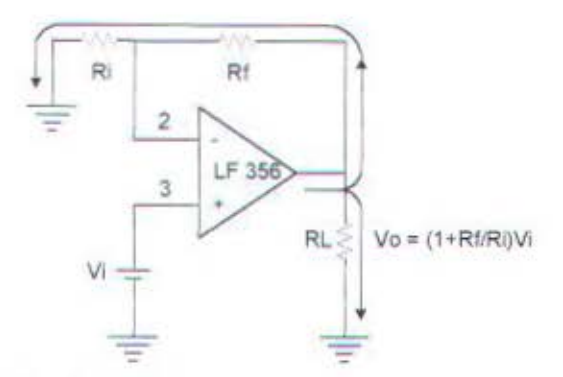

Gam bar 2.7. Rangkaian *Non lmoerting Amplifier* 

Dari gambar 2.7 dapat diturunkan persamaan untuk mencari penguatan dan tegangan keluaran yang dihasilkan. Diasumsikan bahwa op-amp yang digunakan adalah ideal sehingga tegangan diferensial antara kedua input op-amp adalah nol dan tidak ada arus yang masuk kedua inputnya.

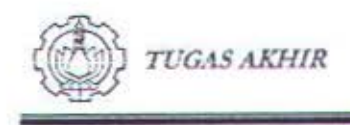

$$
E_{d} = V_{3} - V_{2} \cong 0 \dots \dots \dots \dots \dots (1)
$$
  

$$
V_{2} = V_{1} = V_{1} \dots \dots \dots \dots \dots \dots \dots (2)
$$

Arus yang melewati Ri adalah I=Vi/Ri dengan arah sesuai arah panah dan tegangan yang timbul pada Rf adalah:

$$
VR_t = I \times R_t \quad \dots \quad \dots \quad (3)
$$

$$
V_{Rf} = \frac{V_i}{R_i} x R_f = \frac{R_f}{R_i} x V_i \quad \dots \quad (4)
$$

Tegangan output dari non inverting amplifier ini adalah :

$$
V_0 = V_{RI} + V_{R1} \dots \dots \dots \dots \dots \quad (5)
$$

$$
V_0 = \frac{R_f}{R_i} x V_i + V_f \dots \dots \dots \dots \dots \quad (6)
$$

$$
\boxed{p}
$$

$$
V_0 = \left[ \frac{\kappa_f}{R_i} + 1 \right] x V_1 \dots \dots \dots \dots \tag{7}
$$

Penguatannya adalah:

$$
A_{CL} = V_0 = \frac{V_o}{V_i} = \frac{R_f}{R_i} + 1 \dots \dots \dots \tag{8}
$$

2.5.2 Filter

Jenis filter yang digunakan pada sistem ini adalah low pass filter aktif -40 dB/dccade. Gambar 2.7 menunjukkan low pass filter aktif -40 dB/dcc.

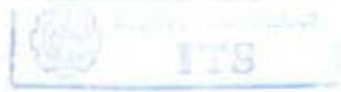

18

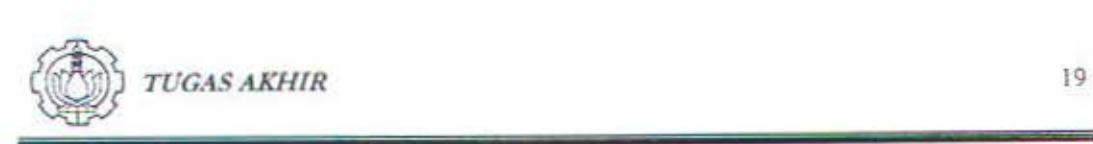

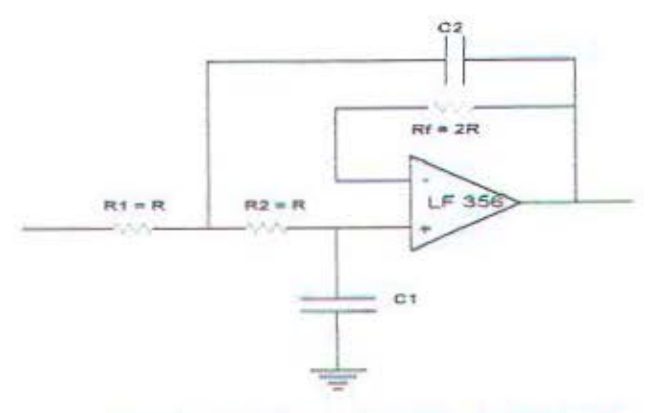

Gambar 2.8. Rangkaian LPF-40 db/decade

Adapun prosedur perancangan LPF -40 dB/dec ini adalah sebagai berikut :

- 1. Menentukan frekuensi cut off  $\omega_c$  atau f<sub>c</sub>.
- 2. Menentukan nilai  $C_1$  diantara 100 pF dan 0.1  $\mu$ F,  $C_2$ =2 $C_1$ .
- 3. Menghitung nilai  $R = 0.707/\omega_{\rm c}C$ ,  $R_f = 2R$ .

0 *TUGAS AKHIR* <sup>20</sup>

#### **BAB** III

#### PERENCANAAN DAN REALISASI ALAT

Dalam bab ini, sistem yang dikembangkan terdiri dari perangkat keras (hardware) dan perangkat lunak (software). Perangkat keras berupa modul timbangan balita sedangkan perangkat lunak yang dikembangkan adalah evaluasi tingkat gizi balita serta perangkat lunak untuk koordinasi perangkat keras yang dibutuhkan.

#### 3.1 Blok Diagram Sistem

Diagram blok dari modul timbangan balita yang dirancang dan direalisasikan ditunjukkan pada gambar 3.1.

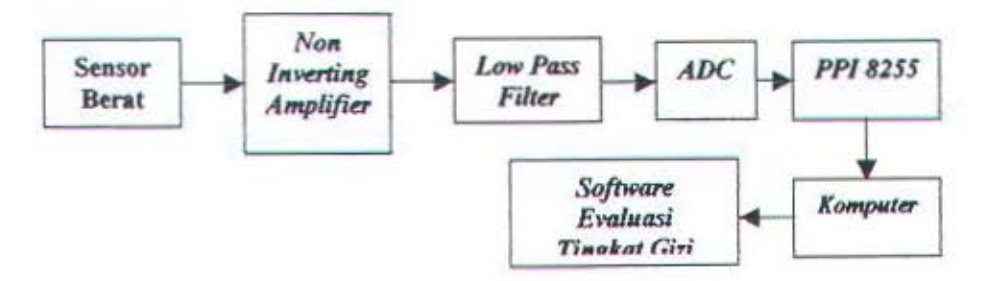

Gambar 3.1. Diagram Blok Modul Timbangan Balita Digital

Adapun bagian-bagian dari modul timbangan balita antara lain :

- 1. Rangkaian sensor berat, yang dipasang pada timbangan badan manual.
- 2. Rangkaian *non inverting amplifier,* sebagai penguat sinyal dari sensor berat.
- 3. Rangkaian *filter*, untuk mengurangi noise yang timbul.
- 4. Rangkaian ADC 0804, sebagai pengkonversi sinyal analog menjadi data

digital.

Perencanaan dan Realisasi *Evaluasi Tingkat Gizi Balita* Berbasis PC

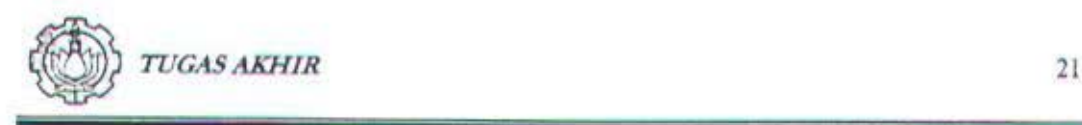

#### 3.2. Perencanaan Perangkat Keras *(Hardware)*

#### 3.2.1. Perencanaan PPI Card 8255

Perencanaan PPI Card sebagai rangkaian interfacing karena selain mudah dalam perancangan *hardware* dan *software* juga banyak di pasaran dan harganya terjangkau. IC ini terdiri dari 24 pin  $1/O$  dimana terbagi menjadi tiga group masing-masing *8* buah yaitu Port A, Port B, Port C.

Pada PPI 8255 ini terdapat pin chip select (CS) yang aktif low, yang berfungsi untuk mengaktifkan PPI jika pada pin tersebut diberikan pulsa low ('0'). Karena alamat port pada peralatan I/O tidak semuanya digunakan dalam desain suatu komputer, tetapi hanya 10 bit terendah yang digunakan (AO-A9) maka diperlukan pemilihan alamat tertentu, sehingga pemakaian alamat I/O port untuk peralatan yang direncanakan tidak terjadi pada alamat yang sama dengan alamat 1/O port yang lain. Apabila terjadi tumpang tindih, akan berakibat fatal bagi system board maupun pada interface - interface yang bersangkutan. Untuk itu dipilih alamat dari prototype Card (300H - 31FH) sebagai daerah kerja PPI.

Pada PPI 8255 ini terdapat rangkaian pendukung yang diperlukan yaitu rangkaian dekoder yang digunakan untuk memberikan sinyal pada chip select dari PPI untuk mengaktifkan PPI pada alamat tertentu. Juga terdapat dip switch yang berfungsi untuk mengatur alamat dari PPI. Apabila data dari alamat yang berasal dari address bus tidak sesuai dengan kombinasi dari dip switch maka PPI tidak akan aktif dan demikian pula sebaliknya PPI akan aktif apabila data dari address bus sesuai dengan kombinasi dari dip switch.

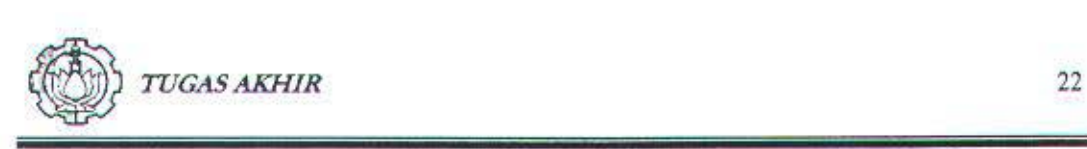

Address bus yang digunakan untuk dekoder dimulai dari A2 - A9 sehingga PPI dapat aktif pada semua alamat dengan syarat alamat tersebut tidak melebihi kombinasi maksimal dari dip *switch* ( dalam bentuk biner) dan alamat yang diberikan adalah alamat yang disediakan oleh komputer untuk peralatan input output. Sedangkan AO dan Al berfungsi untuk memilih port dari PPI dengan perincian sebagai berikut :

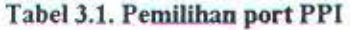

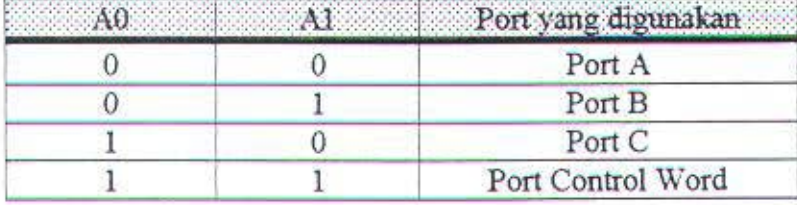

Sedangkan diagram blok PPI dapat dilihat pada gambar 3.2.

#### • Inisialisasi PPI 8255

Untuk menentukan mode kerja dari PPI 8255 kita harus memberi Ianda aktifnya PPI dan mendefmisikan input/output pada masing-masing port PPI 8255. PPI 8255 memiliki 3 buah port yang masing-masing memiliki 8 saluran. Beberapa hal yang harus diperhatikan dalam penggunaan PPI 8255 :

- Pin Read / Write, Reset dan CS harus disiapkan yang digunakan pada *Hardwarrnya*
- Register control PPI 8255 yang terdiri dari 8 bit biner harus diberikan pada port data alamat register control.
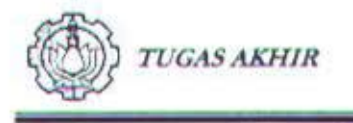

Alamat-alamat yang digunakan untuk port I/O dan juga control word PPI 8255 harus sesuai dengan definisi alamat pada perangkat lunak, yaitu pada prototype card.

Dengan pemberian control word dan data register control akan dapat ditentukan fungsi dari setiap port PPI 8255. Karena sebuah PPI 8255 hanya memerlukan empat alamat maka daerah kerja dari prototype card dapat dipilih, mengingat urutan 2 bit terakhir (A0 - A1), misalnya 300H - 303H, 304H - 307H, 308H - 30BH, ..., 31CH - 31FH. Jadi ada delapan kemungkinan alamat yang dapat dipilih untuk PPI Card. Hal ini memungkinkan untuk menggunakan PPI 8255 lebih dari satu dengan memilih alamat yang berbeda.

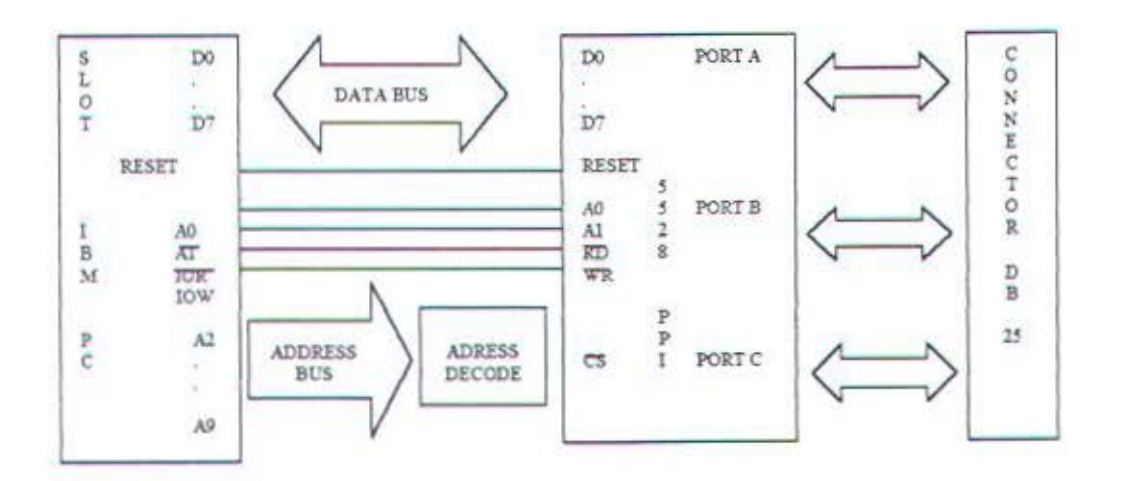

Gambar 3.2. Blok Diagram PPI Card

# 3.2.2. Unit Rangkaian Sensor Berat dan Pengkondisian Sinyal Timbangan Balita

Sensor berat yang digunakan adalah potensiometer geser dengan nilai resistansi 50 KO. Gambar 3.3 menunjukkan gambar rangkaian sensor dan pengkondisi sinyal untuk timbangan balita. Sensor berat ini dipasang pada bagian tuas yang bergerak untuk memutar jarum penunjuk pada timbangan manual.

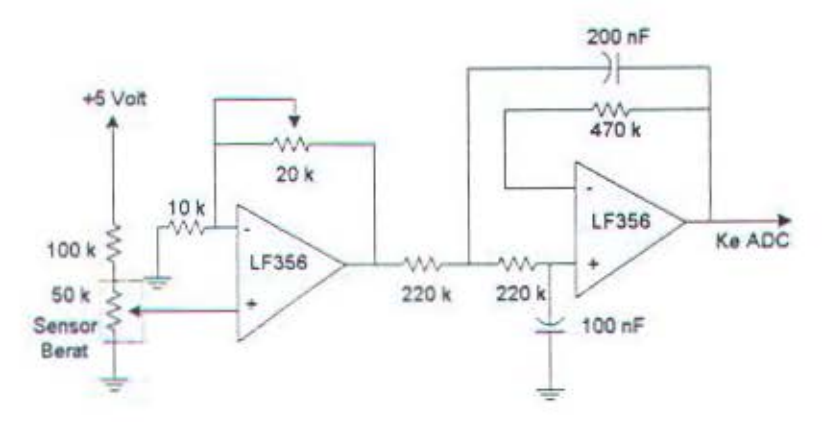

Gambar 3.3. Rangkaian Sensor Berat dan Pengkondisi Sinyal Timbangan Balita

Gerakan tuas ini akan menggerakkan potensiometer geser dan besar pergeserannya yang berupa tegangan akan dikonversikan ke dalam berat (Kg). Keluaran dari sensor berat akan dikuatkan oleh *non irrverting amplifier*  menggunakan IC LF 356 dengan konfigurasi pin seperti pada gambar 3.4 yang penguatannya dapat diatur dengan VR 20 KO.

Dengan persamaan :

$$
A_{CL} = V_O = \frac{V_o}{V_i} = \frac{R_f}{R_i} + 1
$$

Perencanaan dan Realisasi Evaluasi Tingkat Gizi Balita *Berbasis PC* 

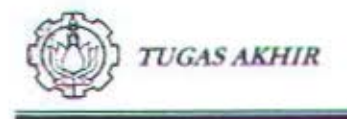

didapatkan perhitungan penguatannya adalah sebagai berikut :

$$
A_{CL} = \frac{Rf}{Ri} + 1
$$
  

$$
A_{CL} = \frac{0 \ s / d \ 20 \ K}{10 \ K} + 1
$$

Sehingga penguatan yang diperoleh adalah IX sampai dengan 3X.

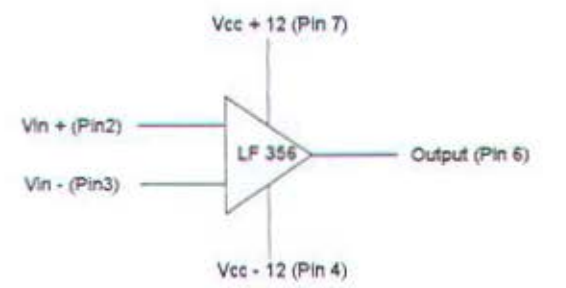

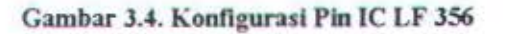

t:ntuk menghindari adanya *notse* digunakan *low pass filter* -40 db/dec menggunakan LF 356 dengan frekuensi *cut off* 5 Hz. Penentuan harga komponennya adalah sebagai berikut :

- 1. Frekuensi *cut off* 5 Hz, jadi ω<sub>ς</sub> = 2 x π x f<sub>c</sub> = 31.415 rad/det.
- 2. Memilih C<sub>1</sub> dengan besar 100 nF,  $C_2 = 2C_1 = 200$  nF.
- 3. R<sub>1</sub> = 0.707 ( $\omega$ <sub>c</sub> x c) = 0.707 / (31.415 x 100 nF) = 225 K $\Omega$  (nilai yang ada di pasaran 220 KO)
- 4.  $R_2 = R_1 = 220$  K $\Omega$ ,  $R_f = 2 R_1 = 450$  K $\Omega$  (nilai yang ada di pasaran 470  $K\Omega$

Selanjutnya keluaran dari *filter* siap untuk dikonversikan menjadi data digital.

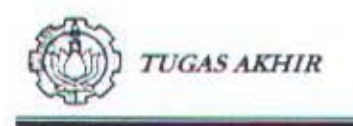

#### 3.2.3. Unit ADC 0804

Rangkaian ADC ini bertujuan untuk mengubah analog yang berasal dari input analog menjadi bentuk besaran digital 8 bit. ADC yang digunakan adalah ADC type 0804 yang mempunyai 20 kaki. ADC 0804 ini menggunakan metode succesive approximation. ADC ini mempunyai 2 masukan yaitu V<sub>in</sub> = V<sub>in</sub>(+) -V<sub>in</sub>(-), dan mempunyai range 0 sampai 5 Volt maka untuk keperluan ini V<sub>in</sub>(-) digroundkan.

Untuk melakukan proses konversi maka  $\overline{CS}$  diberikan masukan low. sehingga masukan data terbaca oleh ADC 0804. Kemudian WR diberi masukan low karena adanya pulsa low yang diberikan pada WR ini ADC akan memulai konversi. Setelah proses konversi ini selesai, WR dikembalikan pada posisi high dan RD diberikan masukan low sehingga keluaran digital muncul pada keluaran ADC.

Clock dari ADC memakai pembangkit internal sehingga hanya dibutuhkan sebuah resistor dan kapasitor yang dihubungkan pada jalur CLK-R (kaki 19) dan CLK-IN (kaki 4). Dengan mengambil nilai R = 10 K $\Omega$  dan C = 150 pF, maka diperoleh frekuensi clock sebesar :

$$
f = \frac{1}{(1,1xR.C)}
$$

$$
f = \frac{1}{(1,1x10K.150pF)}
$$

$$
f = 600Hz
$$

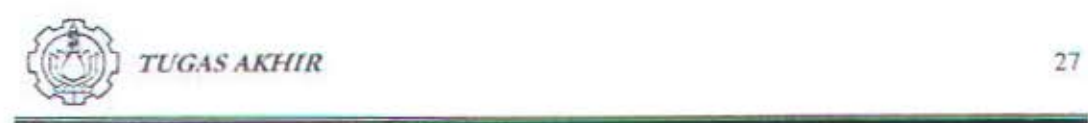

Frekuensi ini masih dalam batas range ADC 0804 yaitu antara 100 KHz sampai 1000KHz.

ADC 0804 mempunyai 8 output digital yaitu  $D_0 - D_7$  pada pin  $11 - 18$ output digital yang di hasilkan berada pada range 2<sup>n</sup> atau pada range 0 sampai dengan 255.

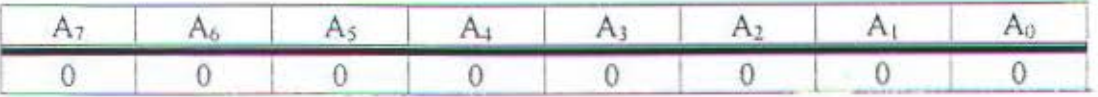

Sampai dengan

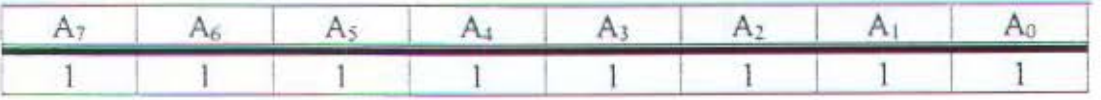

Input analog yang berupa tegangan antara 0 - 5 Volt akan di konversikan menjadi output digital dengan range 0 - 255 . Yang berarti setiap 1 data ADC diwakili oleh  $\frac{5}{256}$  = 0.0196 Volt. 256

Modul timbangan balita dibuat dengan berat maksimal 20 Kg (sesuai dengan timbangan bayi). Untuk mendapatkan hasil 20 Kg dari data dengan range 0 - 255 maka diperlukan konversi seperti dibawah ini :

$$
\frac{20 \, Kg}{256} = 0.078 \, Kg
$$

nilai diatas digunakan untuk penggambilan data sementara yang kemudian diregresi untuk mendapatkan data yang mendekati hasil sesungguhnya. Untuk keperluan *interfacing* digunakan software Delphi 5.0 dari Borland coorparation.

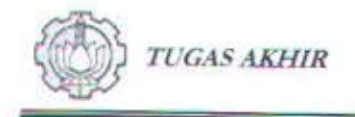

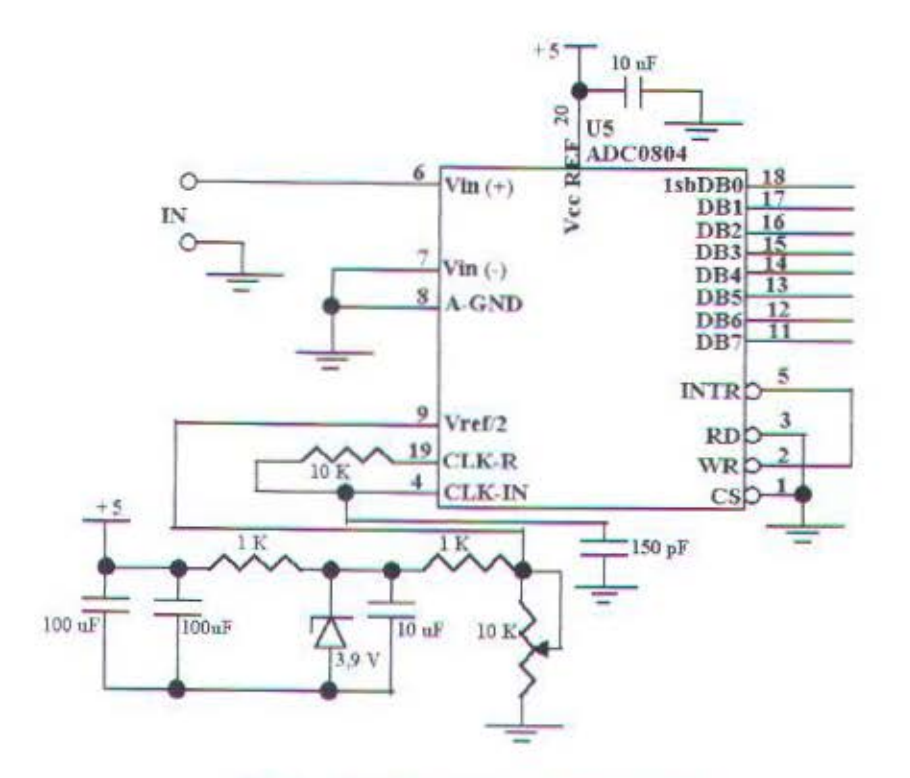

Gambar 3.4. Rangkaian ADC 0804 (8 bit)

# 3.3 Perencanaan Dan Pcmbuatan Pcrangkat Lunak.

Pada perencanaan dan pembuatan *software* ini, compiler yang digunakan adalah Borland Delphi 5.0 , yang dibuat pada IBM PC. Dengan tujuan untuk mcngendalikan peralatan *(Hardware)* guna memenuhi spesilikasi yang direncanakan. Adapun spesifikasi yang direncanakan dilukiskan pada gambar 3.5, yaitu flowchart alat. Data output dari *hardware* akan diolah pada software, data output tersebut akan disalurkan melalui port (alamat). Port yang digunakan adalah port A  $(A_0 - A_7)$  dari PPI card 8255.

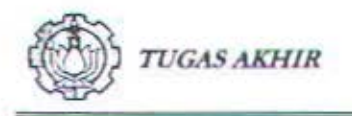

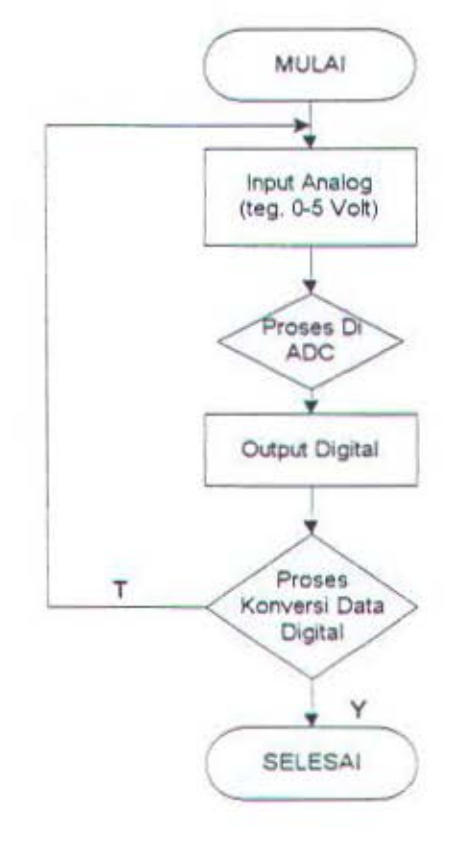

Gambar 3.5. Flowchart Alat

29

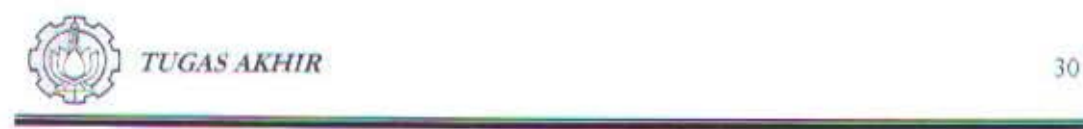

# **BAB I\'**

# PENGUKURAN DAN PENGUJIAN ALAT

Pengujian dilakukan terhadap modul pengukuran dan modul perangkat lunak. Pengujian modul pengukuran dilakukan setelah hasil uji coba terhadap semua perangkat keras (ADC, sensor berat, op-amp, filter) telah sesuai dengan spesifikasi yang diharapkan.

### 4.1. Pengujian Modul Pengukuran

## 4.1.1. Pengujian PPI 8255

Pengujian pada PPI 8255 ini menentukan berfungsi tidaknya alat. Dalam pengujian alat ini dilakukan dengan memberikan program sederhana. Cara kerja dari program tersebut adalah sebagai berikut :

- 1. Memberikan *Control Word* Register untuk inisialisasi PPI 8255. Nilai Control *Word* yang diberikan memfungsikan semua port sebagai output.
- 2. Mengaktifkan semua port dengan memberikan nilai pada tiap kaki yang berhubungan dengan port A. port B dan port C.

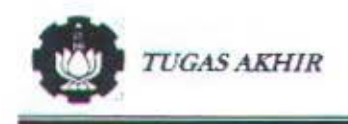

Bentuk program tersebut adalah sebagai berikut :

Program uji\_PPI 8255:

Uses crt, dos ;

Begin

Port (S303]:= S80;

Port [S302]:= 255;

Port [S30l]:= 255;

Port [S300]:= 255;

Readln;

Port (S302]:= 0;

Port  $[$301]:=0;$ 

Port [S300]:= 0;

Readln;

End.

Untuk mengetahui hasil pengujian digunakan Voltmeter, jika ada tegangan antara 5,8 antara 5,4 menunjukkan logika '1' (high) dan jika tegangan menunjukkan 0 sampai 1,4 menunjukkan logika '0' (low). Kaki positif dihubungkan ke kaki port PPI 8255 dan kaki negatif ke ground PPl 8255 seperti yang ditunjukkan oleh gambar 4.1.

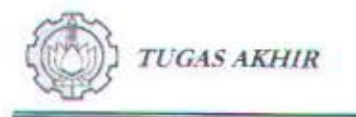

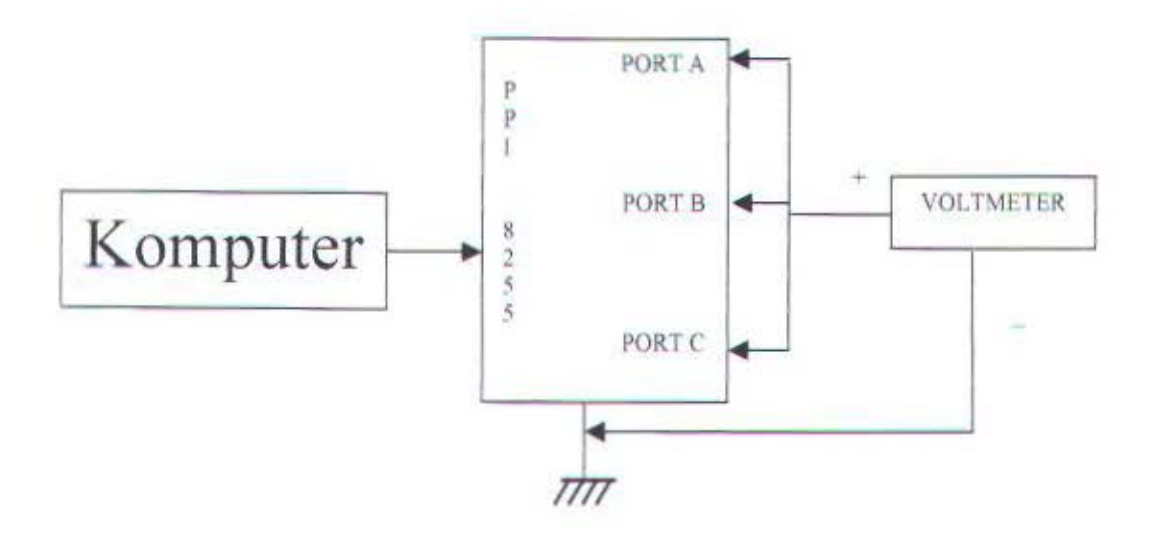

Gambar 4.1. Cara Pengujian PPI 8255

Sebelum mengukur besarnya tegangan yang ada pada masing-masing port pada PPI 8255 terlebih dahulu pengccckan pemasangan pada port komputcr apakah sudah benar posismya, yang kemudian dilanjutkan pemasangan kabel voltmeter, kemudian program yang dibuat dijalankan terlebih dahulu, dan terakhir pencatatan besarnya tegangan pada tiap-tiap port.

| PORT | <b>NOMOR</b><br><b>KAKI</b> | <b>MASUKAN</b> | <b>KELUARAN</b><br>(V) |  |
|------|-----------------------------|----------------|------------------------|--|
|      | PA0                         |                | 3.73                   |  |
|      | PAI                         |                | 6.73                   |  |
|      | PA <sub>2</sub>             |                | 6.21                   |  |
|      | PA3                         |                | 6.38                   |  |
|      | PA4                         |                | 3.72                   |  |
|      | PA5                         |                | 3.5                    |  |
|      | PA6                         |                | 3.75                   |  |
|      | PA7                         |                | 5.24                   |  |
|      | PB <sub>0</sub>             |                | 3.74                   |  |
|      | PB1                         |                | 6.22                   |  |
|      | PB <sub>2</sub>             |                | 6.65                   |  |
|      | PB <sub>3</sub>             |                | 4.49                   |  |
|      | PB4                         |                | 4.29                   |  |
|      | PB5                         |                | 6.95                   |  |
|      | PB <sub>6</sub>             |                | 3.91                   |  |
|      | PB7                         |                | 4.8                    |  |
|      | PC <sub>0</sub>             |                | 6.48                   |  |
|      | PC1                         |                | 6.25                   |  |
|      | PC <sub>2</sub>             |                | 3.9                    |  |
|      | PC3                         |                | 6.16                   |  |
|      | PC4                         |                | 6.20                   |  |
|      | PC5                         |                | 6.5                    |  |
|      | PC6                         |                | 6.02                   |  |
|      | PC7                         |                | 5.92                   |  |

Tabel 4.1. Hasil keluaran tiap Port PPI 8255 'Logika 1'

Pada hasil pengukuran ternyata hasilnya berkisar antara 3.73 volt sampai dengan 6. 73 volt ini menunjukkan bahwa pengukuran masih berkisar harga dari logic '1' yang bernilai antara 3 sampai dengan 7 volt.

Sebelum mengukur besarnya tegangan pada logic '0' yang ada pada masing-masing port pada PPI 8255 terlebih dahulu pengecekan pemasangan pada port komputer apakah sudah benar posisinya, yang kemudian dilanjutkan

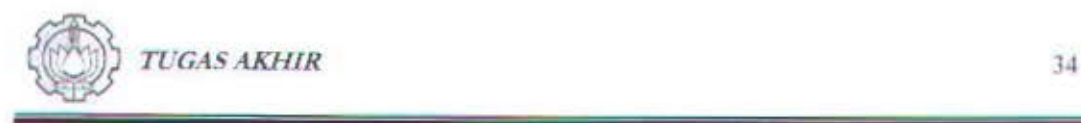

pemasangan kabel voltmeter, kemudian program yang dibuat dijalankan terlebih dahulu, dan tcrakhir pencatatan besarnya tcgangan pada tiap-tiap port.

#### 4. 1.2. Pcngujian Sensor Berat

Untuk pengujian sensor berat digunakan potensiometer geser dengan range antara  $0 - 50$  K $\Omega$  (nilai dari pabrik). Kabel positif multitester dihubungkan dengan kaki 1 potensiometer geser dan kabel negatif multitester dihubungkan dengan kaki 2 potensiometer geser, maka didapatkan data bahwa range potensiometer geser sesungguhnya adalah 0 - 49 K $\Omega$ . Dan keluaran dari sensor berat sangat kecil sekali yaitu  $\pm 1$  Volt.

## 4.1.3. Pcngujian Rangkaian Pengkondisian Sinyal

Rangkaian pengkondisian sinyal yang terdiri dari non inverting amplifier dan *filter* digunakan sebagai penguatan sinyal keluaran dari sensor berat yang hcgitu kecil agar didapatkan keluaran yang d1butuhkan Berdasarkan tcgangan yang dibutuhkan maka digunakan komponen-komponen dengan nilai seperti yang ditunjukkan pada gambar 3.2 (Bab 3)

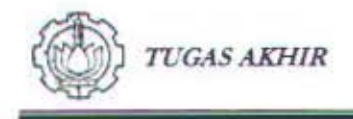

Dengan memakai persamaan (8) didapatkan penguatan sebesar 3x.

$$
A_{CL} = \frac{Rf}{Ri} + 1
$$

$$
A_{CL} = \frac{0 \ s / d \ 20 \ K}{10 \ K} + 1
$$

#### 4.1.4. Pengujian Rangkaian ADC 0804

Untuk pengujian rangkaian ADC 0804 ada 2 tahap pengujian yang dilakukan yaitu pengujian untuk penentuan regresi dan pengujian hasil penimbangan berat setelah dilakukan proses regresi.

Penggunaan regresi ini dilakukan mengingat sensor yang digunakan kurang tinier. Gambar 4.3 menunjukkan diagram blok proses penentuan persamaan regresi.

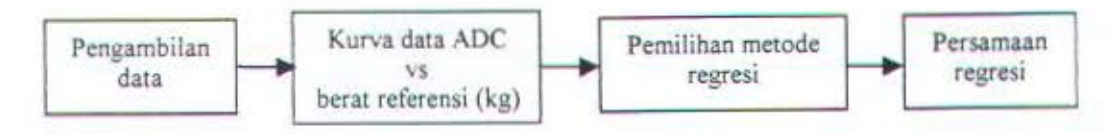

Gambar 4.3. Diagram blok proses penentuan persamaan regresi

Dengan memberikan tegangan 0-5 Volt (DC) pada input ADC 0804 maka didapatkan hasil untuk penentuan regresi berupa data digital ADC dengan bantuan komputer mulai dari beban nol/tanpa beban sampai dengan beban mencapai 20 kg. (tabel 4.2)

**TUGAS AKHIR** 

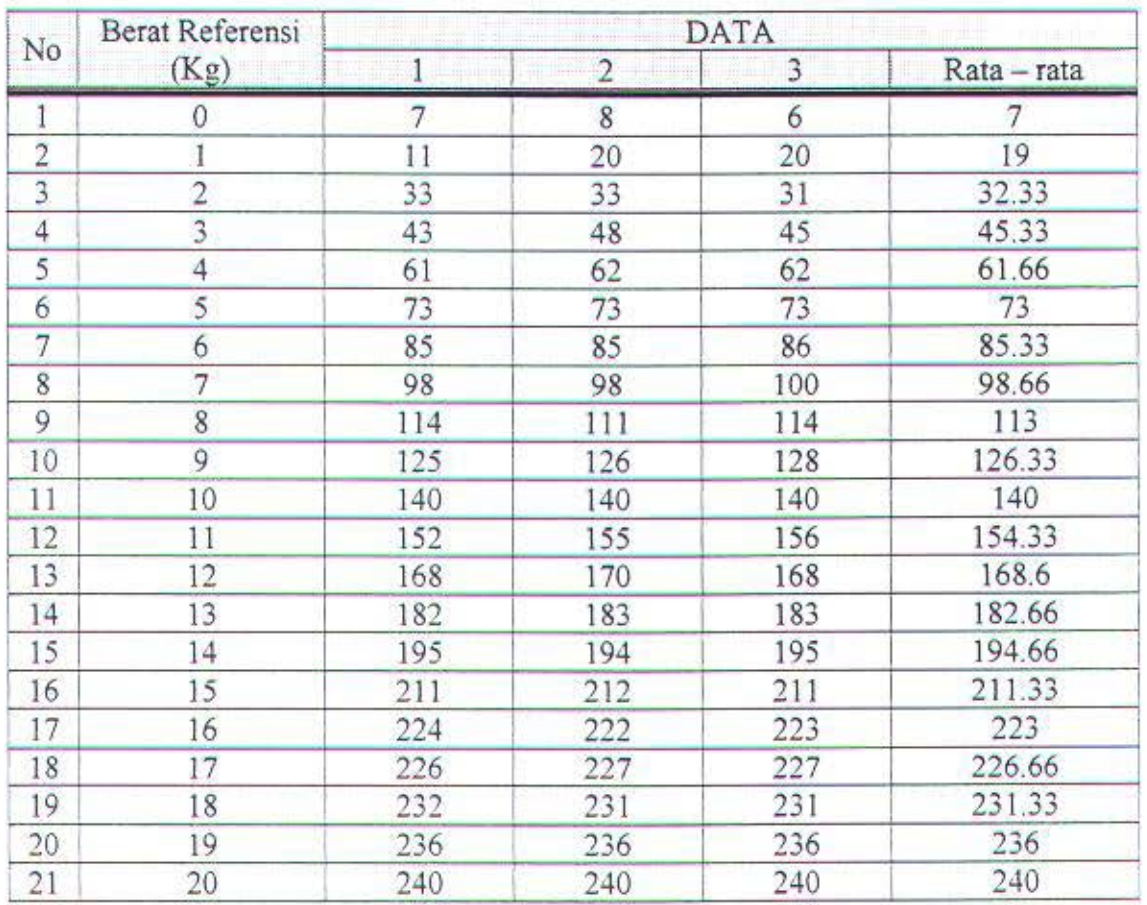

### Tabel 4.2. Hasil Pengujian untuk Penentuan Regresi

Dari tabel diatas kemudian dibuat kurva perbandingan data ADC vs berat

referensi modul timbangan balita seperti yang ditunjukkan oleh grafik 4.1.

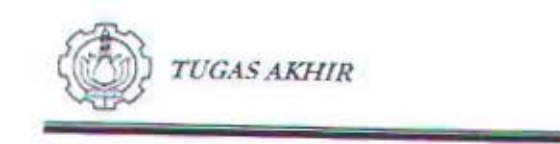

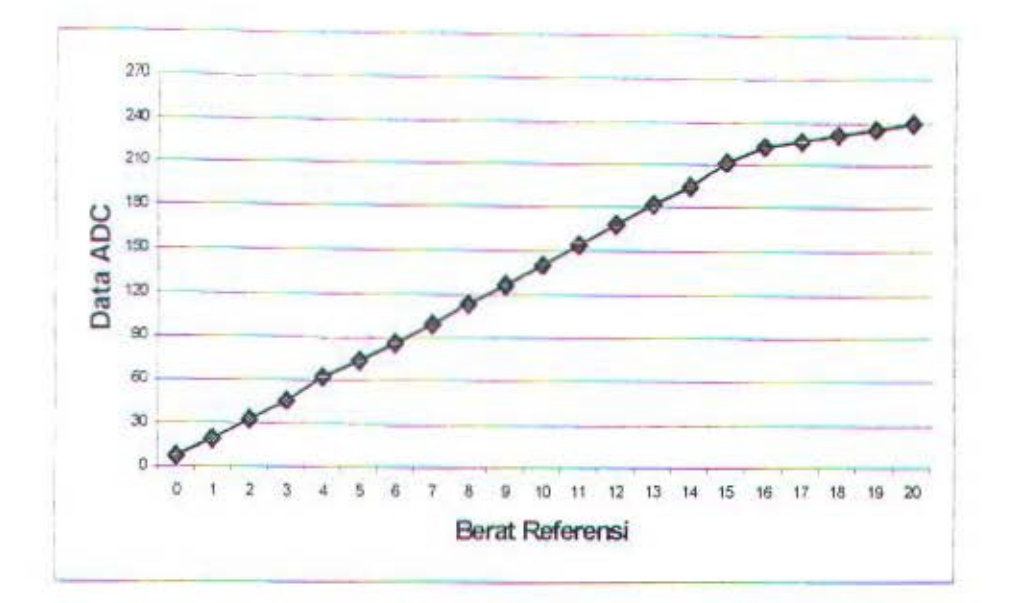

Grafik 4.1 Kurva Data ADC-Berat Referensi Modul Timbangan Balita

Dari grafik 4.1 terlihat bahwa kurva yang dihasilkan cenderung linier tetapi terdiri dari beberapa persamaan pembentuk kurva. Oleh karena itu metode regresi yang diperlukan adalah regresi linier, untuk mendapatkan data yang mendekati data sesungguhnya dengan persamaan dasar sebagai berikut:

$$
Y = a + bX
$$

Dimana:

$$
a = \frac{\sum x^i \sum y - \sum x \sum xy}{n \sum x^2 - (\sum x)^2}
$$

$$
b = \frac{n \sum xy - \sum x \sum y}{n \sum x^2 - (\sum x)^2}
$$

37

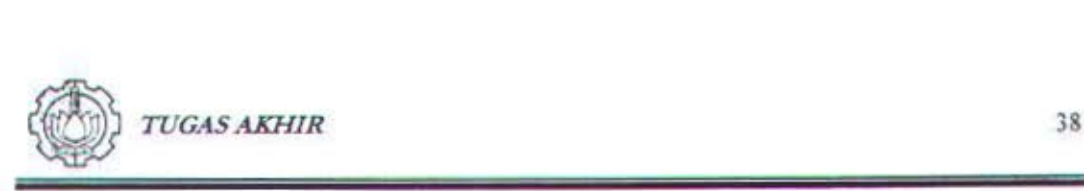

Dengan persamaan regresi yang dihasilkan, tahapan berikutnya yaitu pembacaan data berat setelah melalui proses regresi. Gambar 4.4 menunjukkan diagram blok pengujian berat setelah melalui proses regresi.

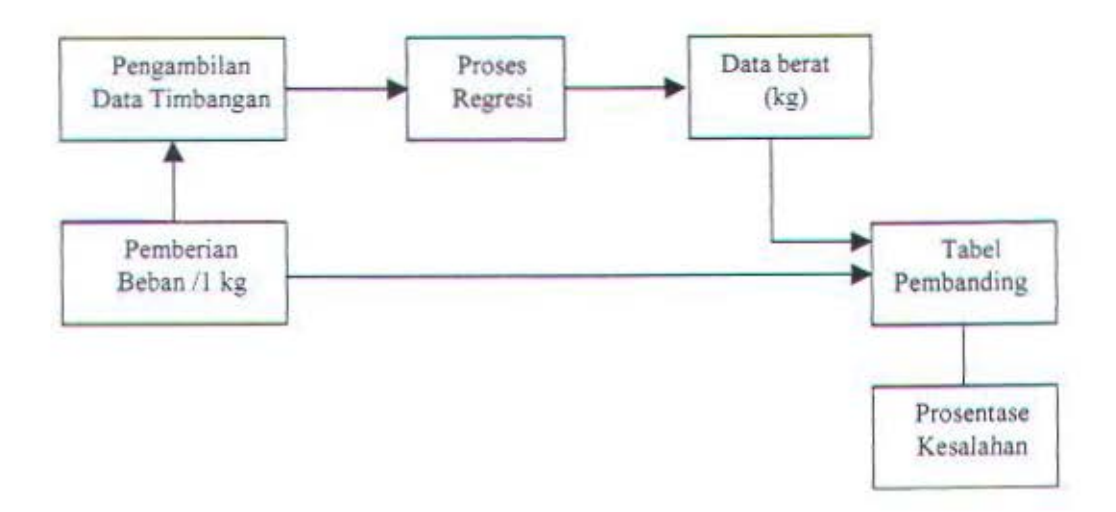

#### Gambar 4.4 Diagram blok pengujian berat setelah melalui proses regresi

Dengan menggunakan persamaan Y =  $a + bX$  maka dari data ADC yang diperoleh sebagaimana ditunjukkan pada tabel 4.2 dan grafik 4.1 maka persamaan yang terjadi dibagi menjadi 14 bagian yaitu:

1. Untuk  $0 \le y_1 \le 1$  atau  $7 \le x \le 19$ 

Persamaannya adalah  $Y = -0.5833 + 0.0833 X$ 

Tabel 4.3. Perhitungan Regresi untuk  $0 \le y_1 \le 1$  atau  $7 \le x \le 19$ 

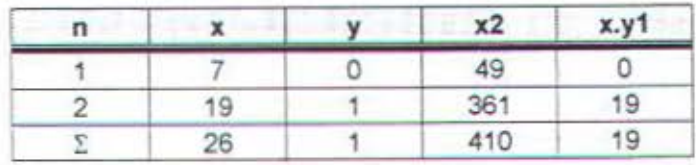

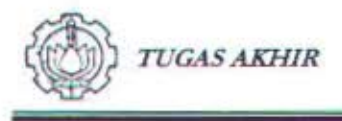

Untuk  $1 \le y_1 \le 3$  atau  $19 \le x \le 45.33$  $2.$ 

Persamaannya adalah  $Y = -0.4473 + 0.076 X$ 

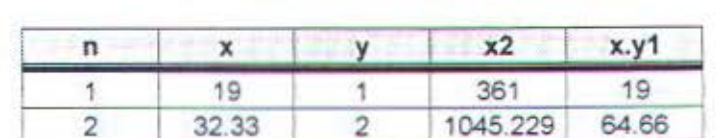

3

 $6\overline{6}$ 

2054.809

3461.038

135.99

219.65

Tabel 4.4. Perhitungan Regresi untukl  $\leq y_1 \leq 3$  atau 19  $\leq x \leq 45.33$ 

Untuk  $3 \le y_1 \le 4$  atau 45.33 ≤ x ≤ 61.66 3.

3 Σ

Persamaannya adalah  $Y = 0.2241 + 0.0612 X$ 

45.33

96.66

Tabel 4.5. Perhitungan Regresi untuk  $3 \le y_1 \le 4$  atau 45.33  $\le x \le 61.66$ 

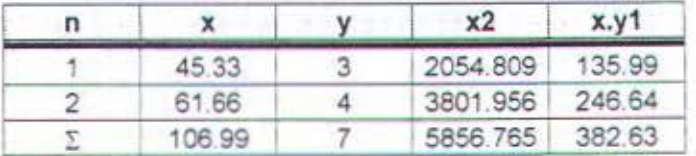

Untuk  $4 \le y_1 \le 6$  atau  $61.66 \le x \le 85.33$  $4.$ 

Persamaannya adalah  $Y = -1.1924 + 0.0844$  X

Tabel 4.6. Perhitungan Regresi untuk  $4 \le y_1 \le 6$  atau  $61.66 \le x \le 85.33$ 

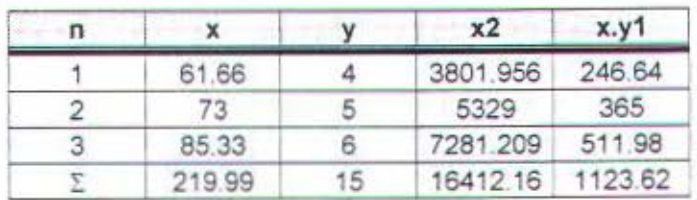

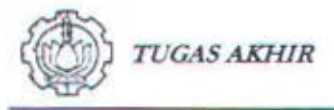

Untuk  $6 \le y_1 \le 7$  atau 85.33 ≤ x ≤ 98.66 5.

Persamaannya adalah  $Y = -0.4014 + 0.075$  X.

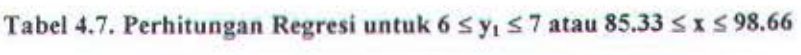

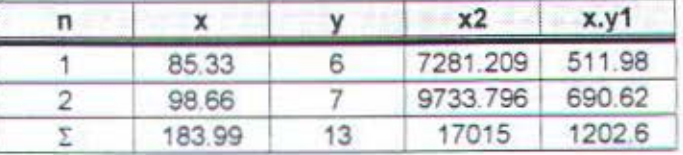

Untuk  $7 \le y_1 \le 9$  atau 98.66  $\le x \le 126.33$ 6.

Persamaannya adalah  $Y = -0.1397 + 0.0722 X$ 

Tabel 4.8. Perhitungan Regresi untuk  $7 \le y_1 \le 9$  atau 98.66  $\le x \le 126.33$ 

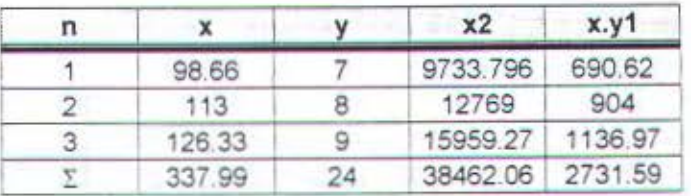

Untuk 9 ≤  $y_1$  ≤ 10 atau 126.33 ≤ x ≤ 140  $7.$ 

Persamaannya adalah  $Y = -0.2414 + 0.0732$  X

Tabel 4.9. Perhitungan Regresi untuk  $9 \le y_1 \le 10$  atau  $126.33 \le x \le 140$ 

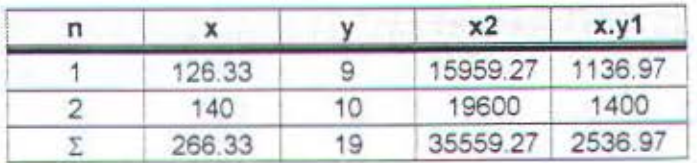

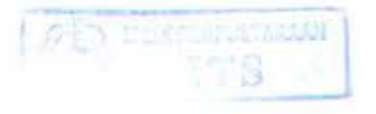

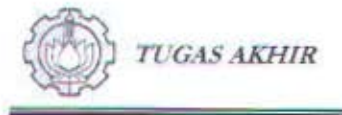

 $8.$ Untuk 10 ≤ y<sub>1</sub> ≤ 11 atau 140 ≤ x ≤ 159.33

Persamaannya adalah  $Y = 0.2303 + 0.0698$  X

Tabel 4.10. Perhitungan Regresi untuk  $10 \le y_1 \le 11$  atau  $140 \le x \le 159.33$ 

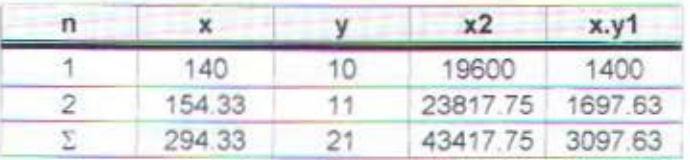

9. Untuk 11 ≤ y<sub>1</sub> ≤ 13 atau 159.33 ≤ x ≤ 182.66

Persamaannya adalah  $Y = 0.1015 + 0.0706$  X

Tabel 4.11. Perhitungan Regresi untuk 11  $\leq y_1 \leq 13$  atau 159.33  $\leq x \leq 182.66$ 

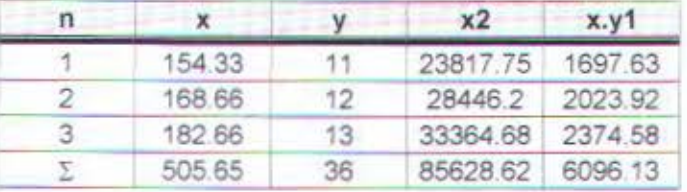

 $10.$ Untuk 13 ≤ y<sub>1</sub> ≤ 14 atau 182.66 ≤ x ≤ 194.66

Persamaannya adalah  $Y = -2.2217 + 0.0833$  X

Tabel 4.12. Perhitungan Regresi untuk 13  $\leq y_1 \leq 14$  atau 182.66  $\leq x \leq 194.66$ 

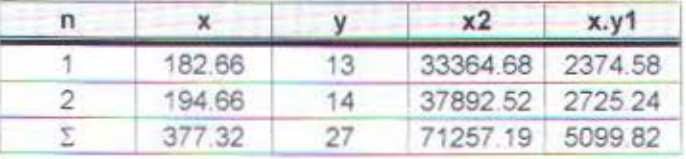

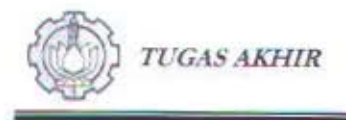

Untuk 14 ≤ y<sub>1</sub> ≤ 16 atau 194.6 ≤ x ≤ 223  $11.$ 

Persamaannya adalah  $Y = 0.3557 + 0.0698$  X

Tabel 4.13. Perhitungan Regresi untuk 14  $\leq y_1 \leq 16$  atau 194.6  $\leq x \leq 223$ 

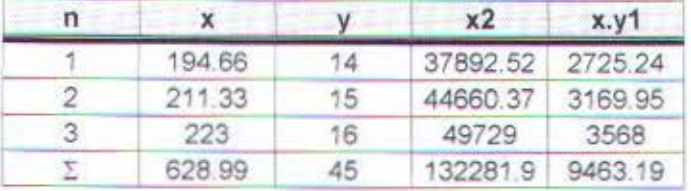

Untuk 16 $\le y_1 \le 17$ atau 223  $\le x \le 226.66$  $12.$ 

Persamaannya adalah  $Y = -44.929 + 0.2732 X$ 

Tabel 4.14. Perhitungan Regresi untuk 16  $\leq y_1 \leq 17$  atau 223  $\leq x \leq 226.66$ 

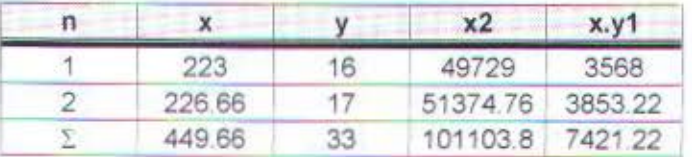

Untuk 17 $\le y_i \le 19$ atau 226.66 $\le x \le 236$  $13.$ 

Persamaannya adalah  $Y = -31.535 + 0.2141 X$ 

Tabel 4.15. Perhitungan Regresi untuk 17  $\le y_1 \le 19$  atau 226.66  $\le x \le 236$ 

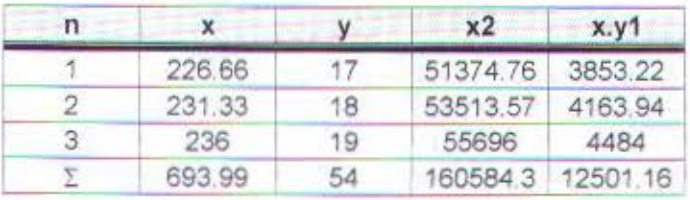

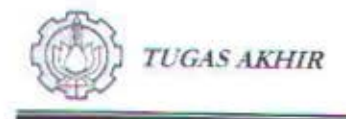

#### Untuk  $19 \le y_1 \le 20$  atau  $236 \le x \le 240$ 14.

Persamaannya adalah  $Y = -40 + 0.25 X$ 

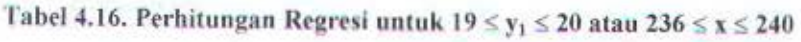

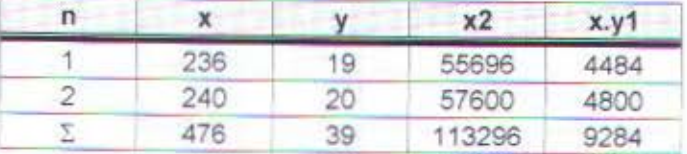

Tabel 4.17 menunjukkan hasil perbandingan antara data berat setelah melalui

proses regresi (y1) dan data berat referensi (y2).

Tabel 4.17. Perbandingan Data Setelah Regresi dan Data Referensi

| y2 (referensi)           |  |        | 4 |          |              |         |                |
|--------------------------|--|--------|---|----------|--------------|---------|----------------|
| y1 (hasil regresi)       |  | 2.008  |   | 4.972    | 6 s/d 6.0134 | 8.0243  | 8.974 s/d 9    |
| Kesalahan<br>$(y1 - y2)$ |  | $-008$ |   | $-0.028$ | 0 s/d 0.0143 | $-0243$ | $0.0126$ s/d 0 |

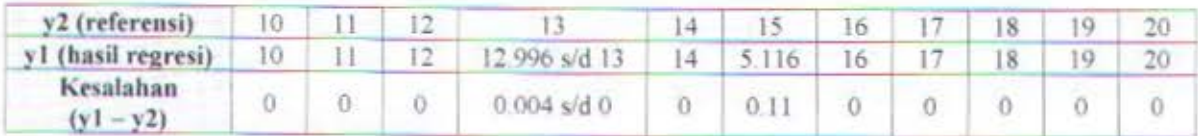

#### Pengujian Perangkat Lunak (Software)  $4.2.$

Pada gambar 4.5. menunjukkan tampilan menu utama. Tombol-tombol yang tersedia antara lain: Tombol Ok dan tombol Close, tombol Ok digunakan untuk login dan identifikasi doter yang sedang berjaga saat itu sedangkan tombol close untuk keluar dari program.

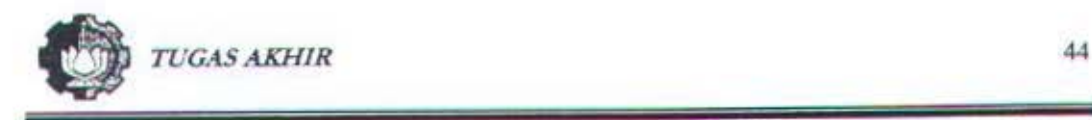

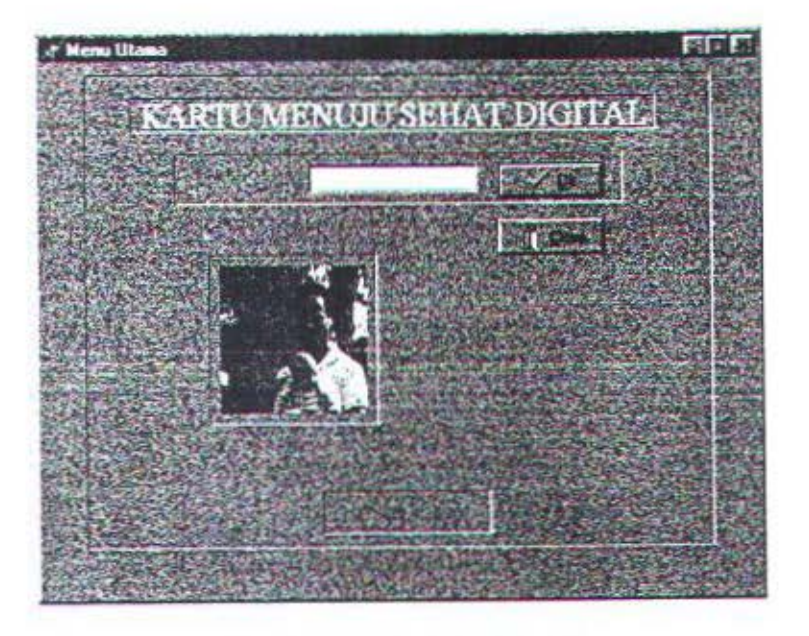

Gambar 4.5. Tampilan Menu Utama

Uji coba yang telah dilakukan pada menu utama menunjukkan bahwa fasilitas dan prosedur yang disediakan telah berfungsi sesuai dengan spesifikasi yang telah ditentukan.

Pada gambar 4.6. menunjukkan tampilan menu data ID balita. Menu ini berisi identitas balita sesuai dengan yang tercantum dalam Kartu Menuju Sehat ( KMS) balita, dilengkapi dengan fasilitas untuk menambah, menghapus dan mengedit data balita serta menu search berdasarkan nama dan no pendaftaran.

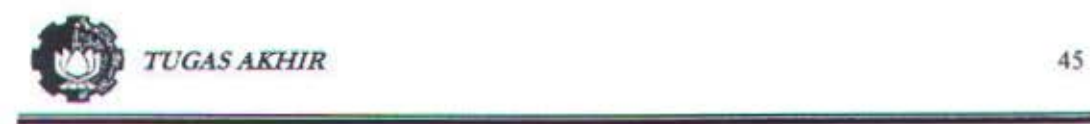

| Data ID Balita |                    |                                            |  |
|----------------|--------------------|--------------------------------------------|--|
|                |                    |                                            |  |
|                |                    |                                            |  |
|                | <b>A PERMIT DE</b> | 11/17/00                                   |  |
|                | Nanang             |                                            |  |
|                | 5/5/99             |                                            |  |
|                | 27                 |                                            |  |
|                |                    |                                            |  |
|                | Suewo Tedio        |                                            |  |
|                | Weapwasta          |                                            |  |
|                | Publi Andre        |                                            |  |
|                | bu R.T             |                                            |  |
|                | GI-81              | الأوالي الأسابية<br><b>TRUNK PUDS 2-PT</b> |  |
|                |                    |                                            |  |

Gambar 4.6. Tampilan Menu Data ID Balita

Menu yang lain adalah menu ruang periksa balita (gambar 4.7), menu grafik (gambar 4.8}, menu timbangan (gambar 4.9) dan menu laporan penimbangan bulanan (gambar 4.10).

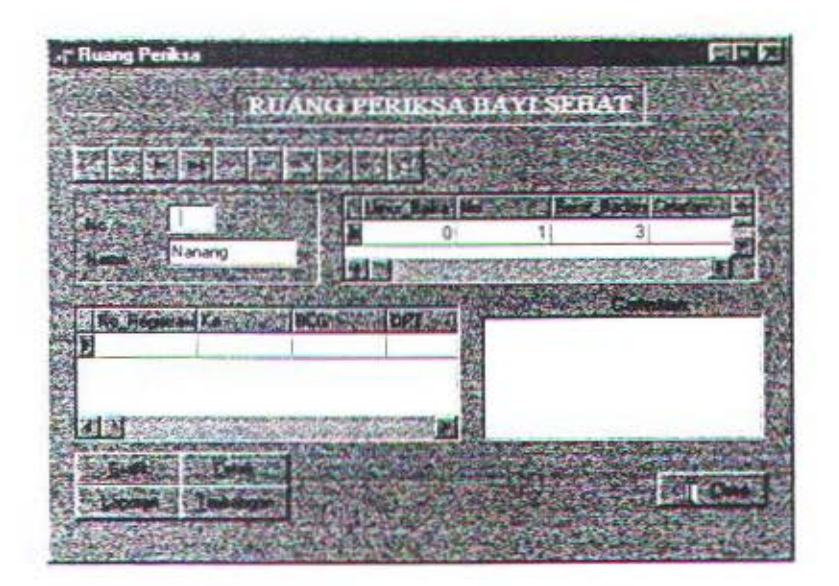

Gambar 4.6. Tampilan Menu Ruang Periksa

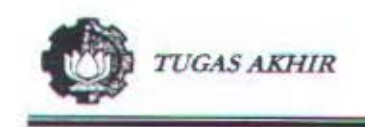

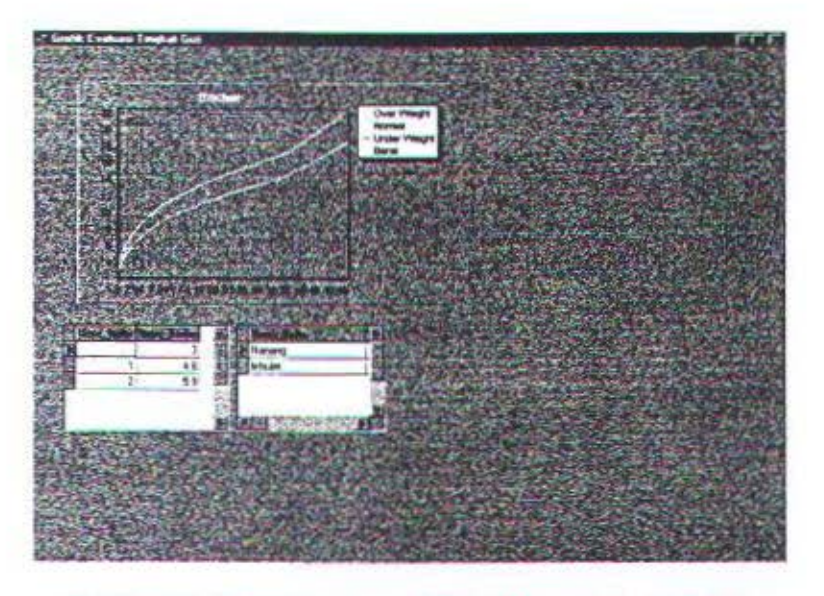

Gambar 4.8. Tampilan Menu Grafik Evaluasi Tingkat Gizi

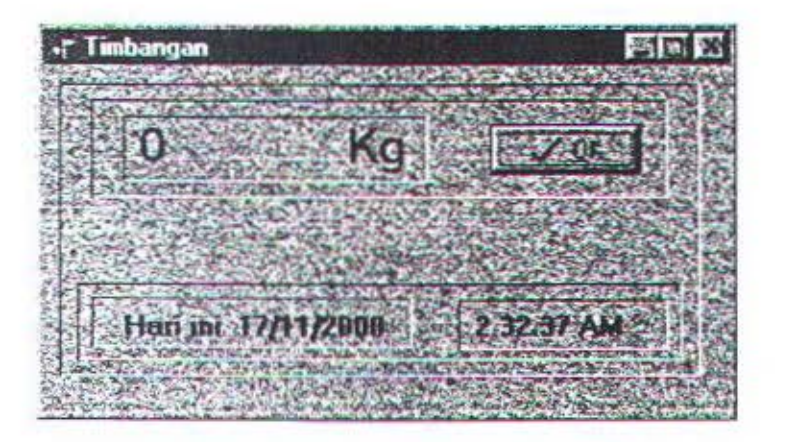

Gam bar 4.9. Tampilan Menu Timbangan

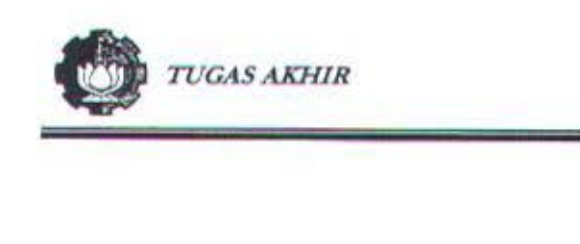

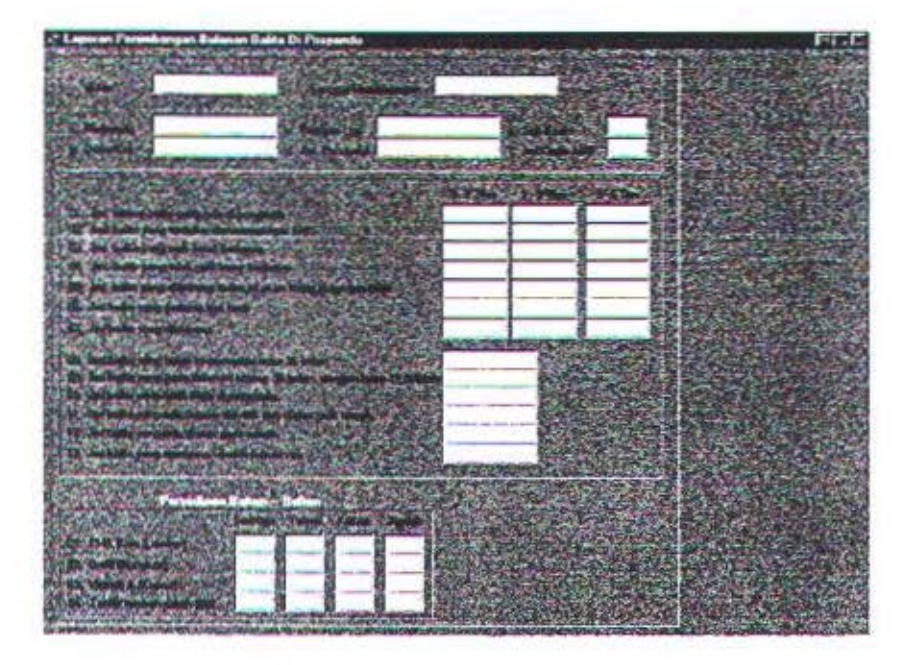

Gambar 4.10. Tampilan Menu Laporan Penimbangan Bulanan

×

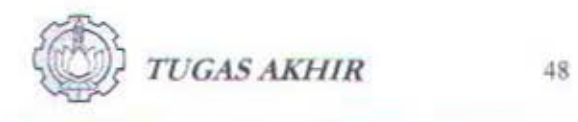

### **BABV**

## **PENUTUP**

Kesimpulan yang diperoleh selama pcrancangan dan pengembangan sistem berbasis PC untuk pengukuran berat badan balita ini akan diuraikan pada bab ini.

Beberaapa saran yang diberikan diharapkan dapat bermanfaat terutama dalam memperbaiki unjuk kerja sistem yang telah direalisasikan.

### 5.1. Kesimpulan

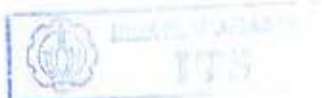

Kesimpulan yang diperoleh dari tugas akhir ini antara lain :

- 1. Melakukan penimbangan secara elektronik dengan spesifikasi teknis sebagai berikut:
	- Jangkauan pengukuran  $: 0 20$  Kg.
	- *Amplifier* : *Non Inverting Amplifier, Act* =  $1X 3X$
	- *Filter* **:** LPF 40 dB/dec,  $f_c = 5$  Hz.
- 2. Modul timbangan balita yang dirancang dan direalisasikan ini telah berfungsi dengan baik sebagaimana parameter sebagai berikut :
	- Ketelitian : 78.125 gram.
	- Kesalahan pengukuran pada setiap range regresi berubah, yaitu antara 0 *s* d 28 gram

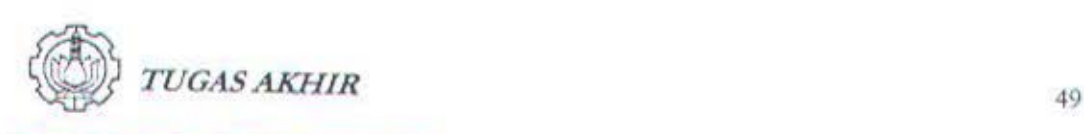

- 3. Potensiometer geser dapat digunakan sebagai sensor berat dengan melakukan modifikasi mekanik timbangan manual dan menggunakan metode regresi dalam pengolahan data.
- 4. Behan maksimal timbangan tergantung dari bentuk mekanik timbangan manual. Untuk timbangan badan balita ini beban maksimalnya adalah 20 Kg, sedang untuk timbangan badan orang dewasa adalah sampai dengan 120 Kg. Dan faktor yang paling berpengaruh adalah pegasnya.
- 5. Penggunaan sistem berbasis PC untuk pengukuran berat badan balita ini dapat membantu meningkatkan pelayanan kesehatan bagi bayi dan balita dalam hal efisiensi pengumpulan, penyimpanan, pengambilan kembali data dan presentasi data.
- 6. Sebagai pengganti penggunaan Kartu Menuju Sehat (KMS) Balita, maka lebih efisien dalam pelaporan, pengolahan data karena dilakukan secara otomatis dan keakuratan data dalam pelaporan lebih tegamin karena semua proses perhitungan dilakukan dengan bantuan komputer.

# 5.2 Sa ran

Bcberapa saran yang dapat disampaikan berkenaan dengan sistem berbasis PC yang dirancang dan direalisasikan ini antara lain:

1. Timbangan ini kurang efisien apabila hanya berfungsi sebagi timbangan saja (mengingat display-nya adalah komputer) sehingga perlu penambahan fungsi untuk lebih memaksimalkan fungsi dari komputer itu scndiri.

# **DAFTAR PUSTAKA**

- 1. Jerald G.Graeme, 1973, Applications of Operational Amplifiers, Burr-Brown Research Corporation.
- 2. Santoso, Retno Dwi, Ir, Msi, Analisis Regresi, Andi Offset Yogyakarta, 1996.
- 3. Sugiono, Ir, Aplikasi Analisis Regresi, Andi Offset Yogyakarta, 1990.
- 4. Pranata, Anthony, Pemrograman Borlan Delphi, Edisi I Cetakan I, Andi Yogyakarta, 1997.
- 5. Okianto, Dani, Panduan Belajar Delphi 3.0, Elex Media Komputindo, Jakarta 1998.
- 6. Datasheet Book, National Semiconduktor, 1997.
- 7. Microproceesor & Interface, Poltek Elektronika ITS & Garuda Indonesia, Surabaya, 1996.
- 8. Sardjono, Tri Arief, ST, MT, Thesis, Institu Teknologi Bandung 1996.

## LISTING PROGRAM

#### unit Unit1;

#### interface

uses

Windows, Messages, SysUtils, Classes, Graphics, Controls, Forms, Dialogs, ExtCtrls. DBCtrls, StdCtrls, Buttons, Mask;

#### type

 $TForm1 = class(TForm)$ Label1: TLabel, Timer1: TTimer, Label2: TLabel; DBEdit1: TDBEdit; Label3: TLabel; BitBtn1: TBitBtn; Bevel1: TBevel: BitBtn2: TBitBtn; Bevel2: TBevel, Bevel3: TBevel; Image I: Tlmage; Bevel4: TBevel; procedure Timer1Timer(Sender: TObject); procedure BitBtn1Click(Sender: TObject). private { Private declarations } public { Public declarations } end,

#### var

۷

Form1: TForm1;

implementation

#### uses Unit2,

#### {SR ".DFM}

procedure TForm1 Timer1Timer(Sender: TObject); var Present: TDateTime; Year, Month, Day: Word. begin Present;= Now; DecodeOate(Prescnt, Year, Month, Day); Label2. Caption :=  $" + IntToStr(Day) + ' - '$ + lntToStr(Month) + • • • + lntToStr(Year); end.

procedure TForm1.BitBtn1Click(Sender: TObject); begin Form2.ShowModal; end:

end

### LISTING PROGRAM

unit Unit2.

interface

uses

Windows, Messages, SysUtils, Classes, Graphics, Controls, Forms, Dialogs, ExtCtrls, Mask, DBCtrls, StdCtrls, Db, DBTables, Buttons;

type

 $TForm2 = class(TForm)$ Edit1: TEdit, Button1: TButton; Edit2: TEdit, Button2: TButton; DBEdit1: TDBEdit: DBEdit2: TDBEdit, DBEdit3: TDBEdit, DBEdit4. TDBEdit; DBEdit5: TDBEdit, DBEdit6: TDBEdit; DBEdit7: TDBEdit; DBEdit<sub>S</sub>: TDBEdit; DBEdit9: TDBEdit; DBEditlO. TDBEdit; DBEdit11: TDBEdit; Timer! TTimer, DataSourcel: TDataSource, Table1: TTable; RadioGroup1: TRadioGroup; RadioButton1: TRadioButton, RadioButton2: TRadioButton, DBEdit12: TDBEdit; Timer2· TTimer, DBNavigator1: TDBNavigator, DBNavigator2: TDBNavigator; Bevel!: TBevel; BitBtn1: TBitBtn; Button3: TButton; Bevel2, TBevel. Bevel3: TBevel. Labell: TLabel; Label2: TLabel, Label3: TLabel; Label4: TLabel; LabelS. TLabel; Label6: TLabel; Label? TLabel, Label8: TLabel; Label9: TLabel.

```
Label10: TLabel;
 Bevel4: TBevel;
 procedure Timer1Timer(Sender: TObject),
 procedure RadioButton1Click(Sender: TObject);
 procedure RadioButton2Click(Sender: TObject);
 procedure Timer2Timer(Sender: TObject);
 procedure BitBtn1Click(Sender: TObject);
 procedure Button3Click(Sender: TObject);
 procedure Button1Click(Sender. TObject),
 procedure Button2Click(Sender: TObject);
private 
 l Private declarations } 
public 
 I Public declarations } 
end;
```

```
var 
 Form2: TForm2;
```
implementation

uses Unit3, Unit1;

```
{SR *.DFM}
```

```
procedure TForm2 Timer1Timer(Sender: TObject);
begin 
    DBEdit11.Text := '' + datetoStr(Date);
```

```
end,
```

```
procedure TForm2 RadioButton1Click(Sender: TObject);
begin 
    DBEdit12.Text := 'Laki-Laki'
```
end,

end.

```
procedure TForm2.RadioButton2Click(Sender: TObject);
begin 
    DBEdit12.Text := 'Perempuan'
```

```
ISK BEFERDUETALLAN
      75
```

```
procedure TForm2 Timer2Timer(Sender: TObject); 
begin
  DBEdit12.Hide;
```
end.

```
procedure TForm2.BitBtn1Click(Sender: TObject);
begin 
     close; 
end,
```

```
procedure TForm2.Button3Click(Sender: TObject);
begin 
    Form3.Showmodal. 
end,
```
procedure TForm2.Button1Click(Sender: TObject); begin if (not Table1.FindKey ([StrtoInt (Edit1.text)])) then Application MessageBox('Data Tidak Ditemukan','Informasi',MB\_Ok or MB\_IconInformation); end; procedure TForm2.Button2Click(Sender: TObject); begin with Table1 do begin SetKey, FieldByName('Nama\_Balita').AsString := ''; GotoNearest; end; end;

end.

### USTTNG PROGRAM

unit Unit3.

interface

uses

Windows, Messages. SysUtils, Classes, Graphics, Controls, Forms, Dialogs, ExtCtrls, DBCtrls, Grids, DBGrids, Db, DBTables, StdCtrls, Mask, Buttons;

type

 $TForm3 = class(TForm)$ DBEdit1: TDBEdit; DBEdit2: TDBEdit; Label1: TLabel; Label2. TLabel: Query!. TQuery. Data Source 1: TDataSource; Bevel!. TBevel: DBGrid1: TDBGrid; DBGrid2: TDBGrid; DBNavigator1: TDBNavigator; Table1: TTable; DataSource4: TDataSource, Table2· TTablc, DataSource2: TDataSource; Label3: TLabel, Bevel2: TBevel; DBMemol: TDBMemo; Label4: TLabel; Button1: TButton; Button2: TButton. Button3: TButton; Button4: TButton, BitBtn1: TBitBtn; procedure Button1Click(Sender: TObject), procedure BitBtn1Click(Sender: TObject); procedure Button2Click(Sender: TObject); private ( Private declarations } public { Public declarations } **end,** 

var Form3: TForm3;

implementation

uses Unit4, UnitS:

(SR •.DFM)

procedure TForm3.Button1Click(Sender: TObject); begin Form4.ShowModal; end: procedure TForm3.BitBtn1Click(Sender: TObject); begin Close; end. procedure TFonn3 Button2Ciick(Sender: TObject); begin form5.ShowModal; end,

end

## **LISTING PROGRAM**

#### unit Unit4;

interface

uses

Windows, Messages, SysUtils, Classes, Graphics, Controls, Forms, Dialogs, TeEngine, Series, Grids, DBGrids, Db, DBTables, ExtCtrls, TeeProcs, Chart, DBChart;

type

 $TForm4 = class(TForm)$ DBChart1: TDBChart; Query1: TQuery; DataSource1: TDataSource; DBGrid1: TDBGrid; Series1: TLineSeries: Series2: TLineSeries; Series3: TLineSeries; Query2: TQuery; DataSource2: TDataSource; Query3: TQuery; DataSource3: TDataSource; Query4: TQuery; DataSource4: TDataSource; Series4: TLineSeries; Query5: TOuery; DataSource5: TDataSource; DBGrid2: TDBGrid; private { Private declarations } public { Public declarations } end;

#### var

Form4: TForm4;

implementation

{\$R \*.DFM}

end.
### *LAMP/RAN 1*

## LISTING PROGRAM

#### unit Unit5;

interface

uses

Windows, Messages, SyslJtils, Classes, Graphics, Controls, Forms, Dialogs, StdCtrls, ExtCtrls;

 $\lambda$ 

type

 $TForm5 = class(TForm)$ Edit1: TEdit, Edit2: TEdit; Edit3: TEdit; £dit4: TEdit, Edit5: TEdit; Edit6: TEdit; Edit7: TEdit; Edit8: TEdit; Edit9: TEdit; Edit10: TEdit; Edit11: TEdit; Edit 12: TEdit, Edit13: TEdit. Editl4: TEdit, Edit15: TEdit, Edit16: TEdit, Edit 17: TEdit, Edit18: TEdit; Edit19: TEdit; Edit20: TEdit; Edit27; TEdit; Edit29. TEdit, Edit30. TEdit, Edit31: TEdit: Edit32: TEdit; Edit33: TEdit; Edit34: TEdit; Edit35: TEdit; Edit36: TEdit; Edit37: TEdit; Edit38: TEdit; Edit39: TEdit; Edit40: TEdit, Edit41: TEdit, Edit42: TEdit; Edit43: TEdit; Edit44: TEdit, Edit45: TEdit; Edit46: TEdit;

Edit47: TEdit; Edit<sub>48</sub>: TEdit; Edit49: TEdit; Edit50: TEdit; Edit51: TEdit; Labell: TLabel; Label2: TLabel, Label3: TLabel, Label4: TLabel; Label5: TLabel; Label6: TLabel; Label7: TLabel; LabelS· Tlabel, Label9. TLabel, Label10: TLabel; Label11: TLabel; Edit21: TEdit; Edit22· TEdit; Edit23· TEdit; Edit24· TEdit; Edit2S· TEdit; Edit26. TEdit; Edit28· TEdit; Label12: TLabel; Label13: TLabel: Label14: TLabel; Label15: TLabel; Label16: TLabel; Labell7. TLabel: Label 18: TLabel; Label19: TLabel; Label20. TLabel, Label21: TLabel; Label22. TLabel, Label23. TLabel, Label24: TLabel; Labci2S. TLabel, Label26: TLabel; Label27. TLabel, Label28: TLabel; Label29: TLabel, Label30. TLabel, Label31. Tlabel, Label32: TLabel, Bevel1: TBevel; Bevel2: TBevel; Bevel3: TBevel; Bevel4: TBevel; private (Private declarations } public ( Public declarations ) end.

# LAMPIRAN 1

var Form5: TForm5; implementation  ${S}R$  \*.DFM} end.

# LISTING PROGRAM

#### unit Unit6,

interface

uses

Wmdows, Messages, SysiJtils, Classes. Graphics, Controls, Forms, Dialogs, ExtCtrls, StdCtrls, Buttons;

type

TFonn6 • class(TFonn) Labell: TLabel; Label2: TLabel; BitBtn1: TBitBtn; Timer1: TTimer, Timer2: TTimer, Timer3: TTimer; Timer4: TTimer; Label<sub>S</sub>: TLabel; Label3: TLabel;<br>Bevel1: TBevel; Bevel2: TBevel; Bevel3: TBevel; Bevel4: TBevel, BevelS: TBevel; Bevel6: TBevel: procedure Timer1Timer(Sender: TObject); procedure Timer2Timer{Sender. TObject); procedure Timer4Timer(Sender: TObject); private { Private declarations ) public { Public declarations ) end, •·ar Form6: TForm6;

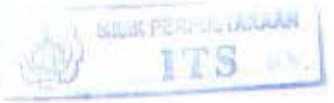

 ${SR * DFM}$ 

implementation

dat : byte; **m, suhu, c . real,**  counter integer; data : string; setup : integer;

procedure Outport(NoPort : word; Data : byte); assembler; **asm**  mov al, Data

### *LAMP/RAN 1*

mov dx, NoPort out dx, al end, function InPort(NoPort : word) : byte, assembler; asm mov dx, NoPort in al, dx **end;**  procedure TForm6.TimerlTimer(Sender: TObject); begin dat:=InPort(\$300); if(dat=Q) and (dat<7) then begin **m:=O; c·=O;**  suhu:=(m\*dat)+c; Labell. Caption: • float ToStr(suhu), end; if (dat=7) and (dat<=19) then begin  $m = -0.583$ ;  $c:=0.0833;$ suhu:=(m\*dat)+c; Label l. Caption: = floatToStr(suhu); end; if (dat $>=$ 19) and (dat $<=$ 46) then begin m:=-0 447;  $c:=0.076;$  $suhu = (m*dat)+c$ ; Label1.Caption:=floatToStr(suhu); end; if (dat $>=$ 46) and (dat $<=$ 62) then begin  $m:=0.2241$ ;  $c:=0.0612$ ; suhu:=(m\*dat)+c; Label I. Caption:=float ToStr(suhu); **end,**  if (dat $>=62$ ) and (dat $<=86$ ) then begin m:=-l.192;  $c:=0.0844;$  $suhu:=(m*dat)+c,$ Labell Caption =floatToStr(suhu). end, if (dat>=86) and (dat<=99) then begin  $m = -0.401$ ;  $c:=0.075$ ; suhu:=(m•dat)+c. Labell Caption ·= floatToStr(suhu); **end;** 

if (dat>=99) and (dat<=127) then begin  $m = -0.14$ ;  $c = 0.0722$ ;  $suhu = (m * dat)+c$ ; Labell Caption:=floatToStr(suhu); end.<br>if (dat>=127) and (dat<=140) then begin  $m = -0.241$ ;  $c = 0.0732$ ; suhu:=(m\*dat)+c; Labell.Caption:=floatToStr(suhu); end, if (dat $>=$ 140) and (dat $<=$ 155) then begin  $m = 0.2303$ ; c:•0.0698; suhu:=(m\*dat)+c; Label1. Caption .= floatToStr(suhu); end; if (dat $>= 155$ ) and (dat $<= 183$ ) then begin  $m:=0.1015$ ; c:=0.0706;  $suhu.=(m*dat)+c;$ Labell.Caption = floatToStr(suhu); end; if (dat $>=$  183) and (dat $<=$  195) then begin  $m:=-2.222$ ;  $c = 0.0833$ ; suhu:=(m"dat)+c; Label1. Caption:=floatToStr(suhu), end;<br>if (dat>=195) and (dat<=223) then begin  $m = 0.3557$ ;  $c = 0.0698$ ; suhu:=(m\*dat)+c; Labell.Caption:=floatToStr(suhu); end, if (dat $>=$  223) and (dat $<=$  227) then begin  $m = -44.93$ ;  $c = 0.2732$  $suhu = (m * dat) + c;$ Labell Caption:=floatToStr(suhu); end, if (dat > = 227) and (dat <= 236) then begin  $m = -31.54$ ; c:•0.2141,  $suhu = (m^*dat) + c;$ 

```
Labell.Caption:=floatToStr(suhu),
  end, 
  if (dat>=236) and (dat<=240) then
  begin 
  m = -40,
  c = 0.25;
  suhu:=(m*dat)+c;
  Labell Caption = float ToStr(suhu).
  end, 
end. 
procedure TForm6 Timer2Timer(Sender: TObject);
begin 
dat := InPort($300);
 m:•0.078; 
 c:=0.
  suhu:=(m*dat)+c;11 m2:=1;
11 c2:=0;
\frac{1}{2} posx:=(m2 * dat)+c2;
 if suhu>=setup then
  begin 
   beep, 
  end; 
  Labell.Caption:=floatToStr(suhu);
end: 
procedure TFonn6.Timer4Timer(Sender: TObject), 
var
 Present. TDateTime; 
 Year, Month, Day, Hour. Min. Sec, MSec: Word; 
begin 
 Present = Now;
 DecodeOate(Present, Year, Momh, Day); 
 Label2 Caption := 'Hari ini ' + IntToStr(Day) + '/'
  + IntToStr(Month) + \gamma + IntToStr(Year);
 DecodeTime(Present, Hour. Min, Sec, MSec), 
 Label8. Caption : = " + IntToStr(Hour) + \cdot+ IntToStr(min) + '.' + IntToStr(Sec) + ' AM';
```

```
//begin 
//Label2.Caption := 'Hari ini ' + DateToStr(Date);
 end,
```
#### end

# **HASIL PENGUJIAN**

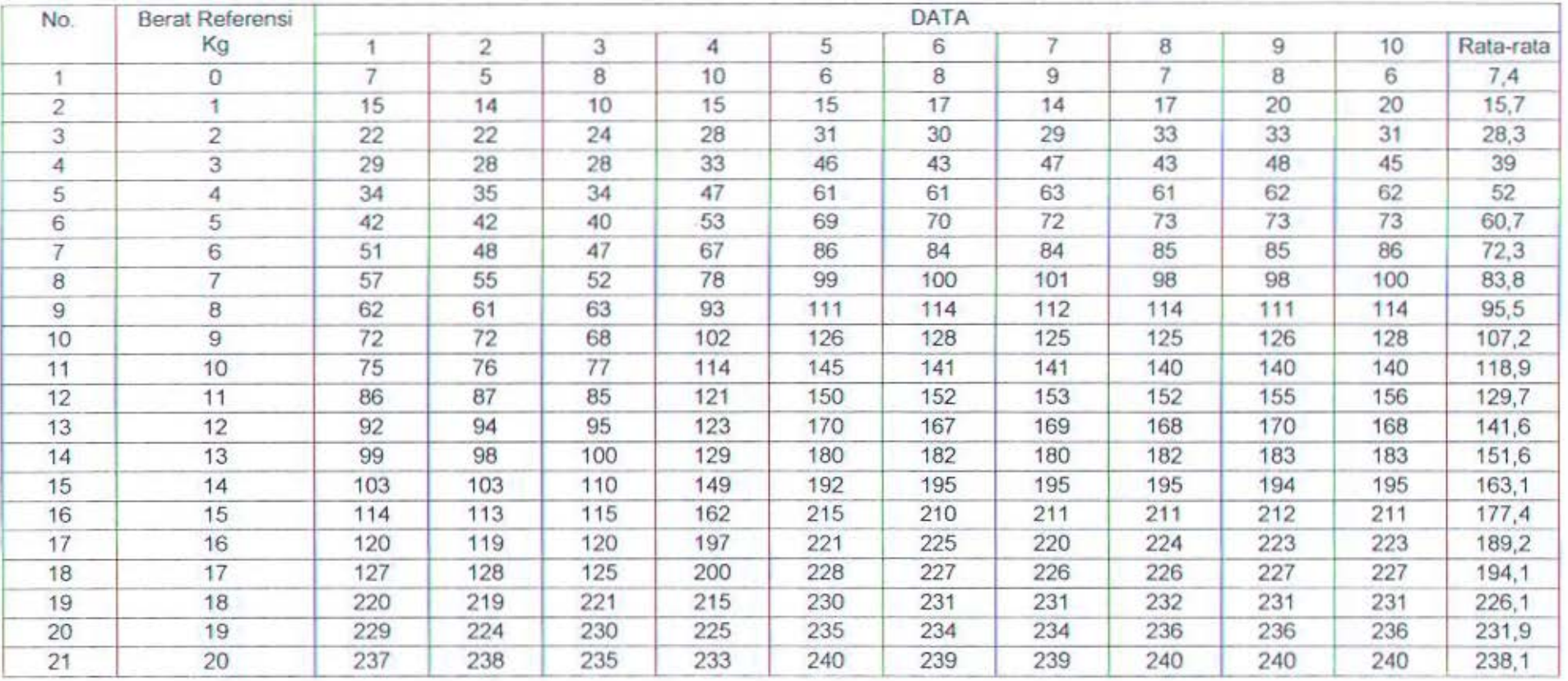

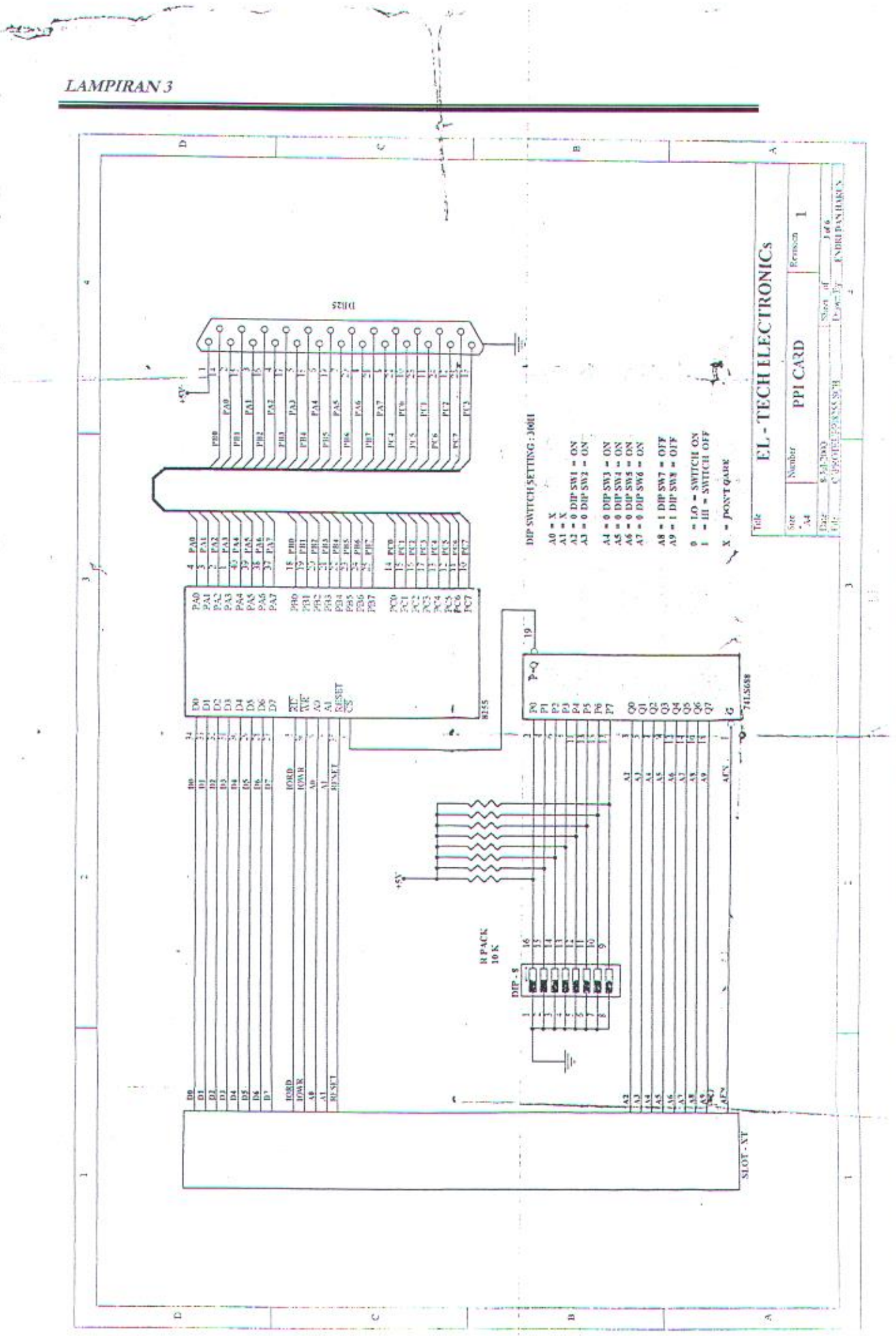

# *National* Semiconductor

# ADC0801/ADC0802/ADC0803/ADC0804/ADC0805 8-Bit µP Compatible A/D Converters

## **General Description**

The ADC0801, ADC0802, ADC0803, ADC0804 and ADC0805 are CMOS 8-bit successive approximation A/D converters that use a differential potentiometric laddersimilar to the 256R products. These convertors are dnsigned to allow operation with the NSC800 and INS8080A derivative control bus with TRI-STATE\* culput falches directly driving the data bus. These A/Ds appear like memory locations or I/O ports to the microprocessor and no interfacing logic is needed.

Differential analog voltage inputs allow increasing the common-mode rejection and offsetting the analog zero input voltage value. In addition, the voltage reference input can be adjusted to allow encoding any smaller analog voltage span to the full 8 bits of resolution.

#### Features

m

- Compatible with 8080 uP derivatives-no interfacing logic needed - access time - 135 ns
- Easy interface to all microprocessors, or operates "stand alono"
- Differential analog voltage inputs
- Logic inputs and outputs meet both MOS and TTL voltage level specifications
- Works with 2.5V (LM336) vollage reference
- On-chip clock generator
- # OV to 5V analog input voltage range with single 5V supply
- No zero adjust required
- 90.0" standard width 20-pin DIP package
- 20-pin molded chip carrier or small outline package
- Operates rationatrically or with 5 Voc. 2.5 Voc. or analog span adjusted voltage reference

#### **Key Specifications**

Resolution Total error

(No Adjustments)

 $1%158$ 

 $±1LSB$ 

Conversion time

 $\pm$  % LSB,  $\pm$  % LSB and  $\pm$  1 LSB  $100 \mu s$ 

**B** bits

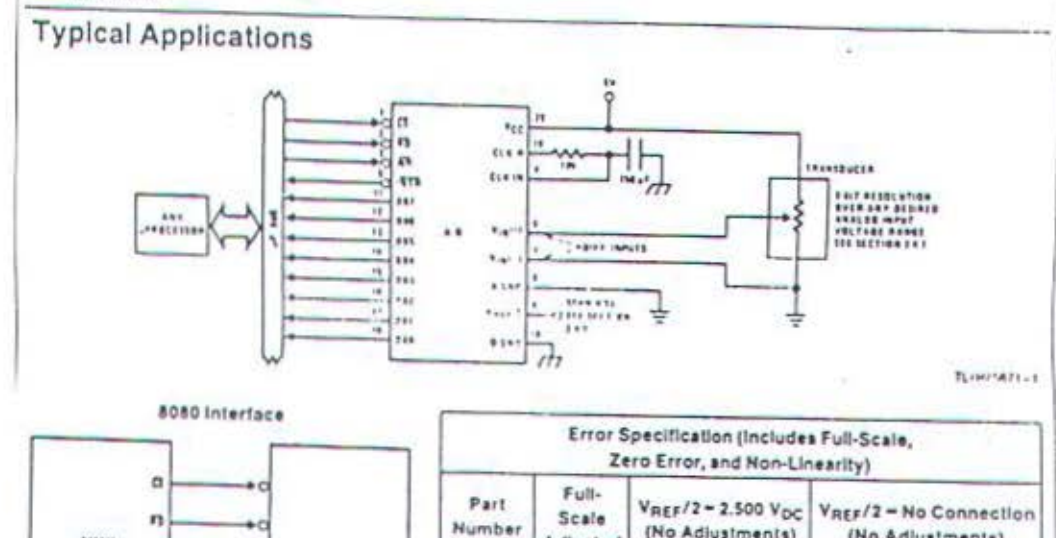

#### ADC0804 ADC0B05

ADC0601

ADC0802

ADC0803

Adjusted

: % LSB

 $: 1/2$  LSB

 $T1,79675476.31$ 

 $7.71$ 

 $7414$ 

(No Adjustments)

 $±1LSB$ 

#### LAMPIRAN 4

# Absolute Maximum Ratings (Notes 1 & 2)

If Military/Aerospace apecified devices are required,<br>please contact the National Semiconductor Sales Office/Distributors for availability and specifications. New Blota 31

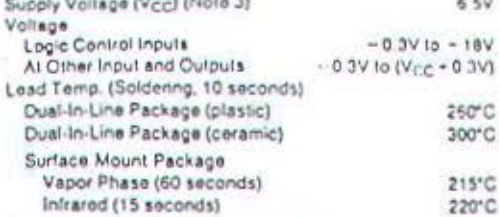

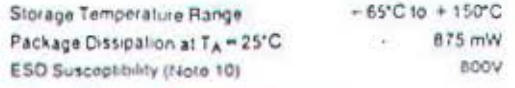

#### Operating Ratings (Notes 1 & 2)

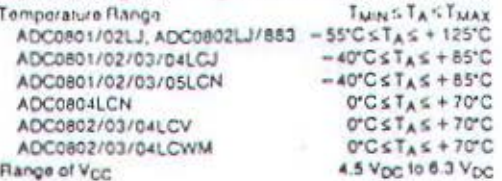

#### **Electrical Characteristics**

The following specifications apply for Vcc = 5 Vpc. Turk <TA <TuAx and fcLK = 640 kHz unless otherwise specified.

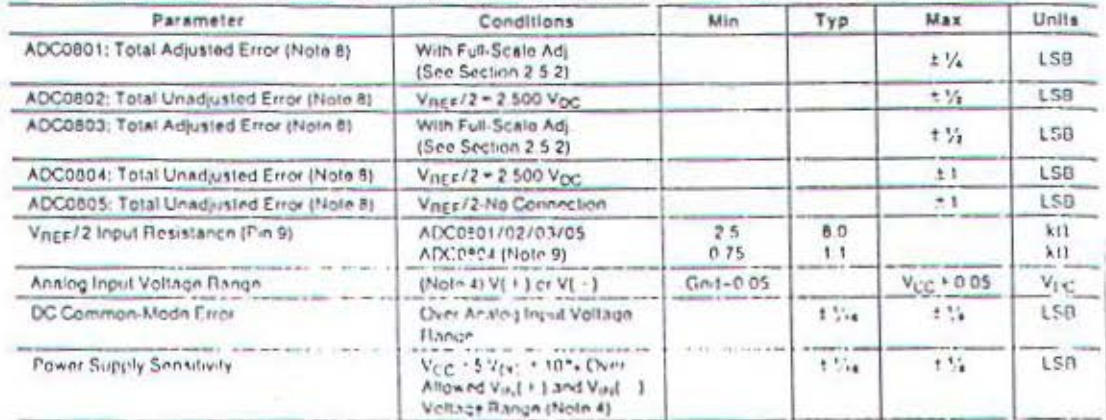

#### **AC Electrical Characteristics**

The following specifications apply for Vcc = 5 Voc and TA = 25°C unless otherwise specified

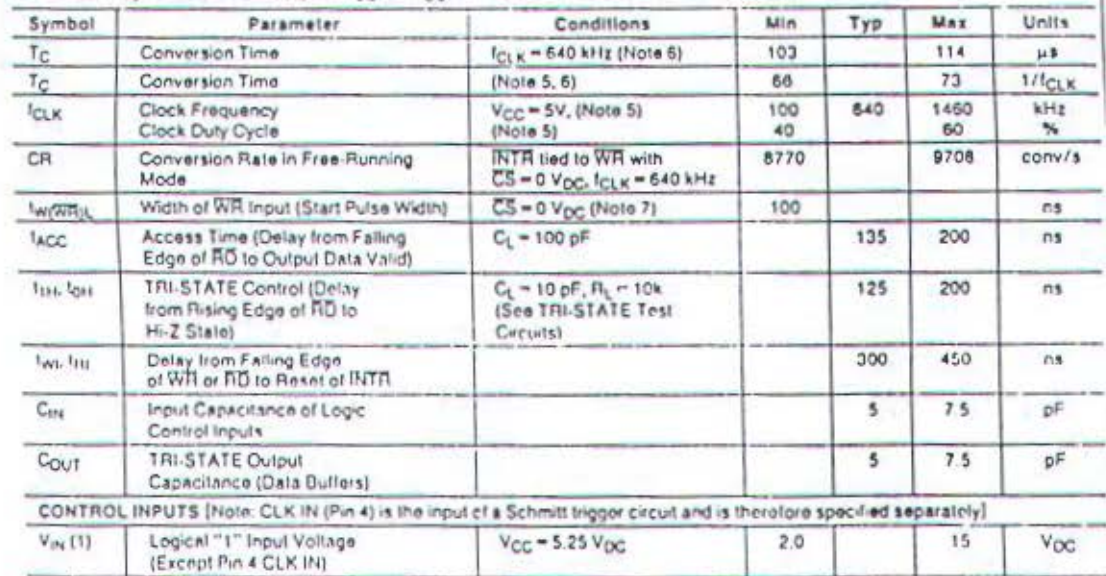

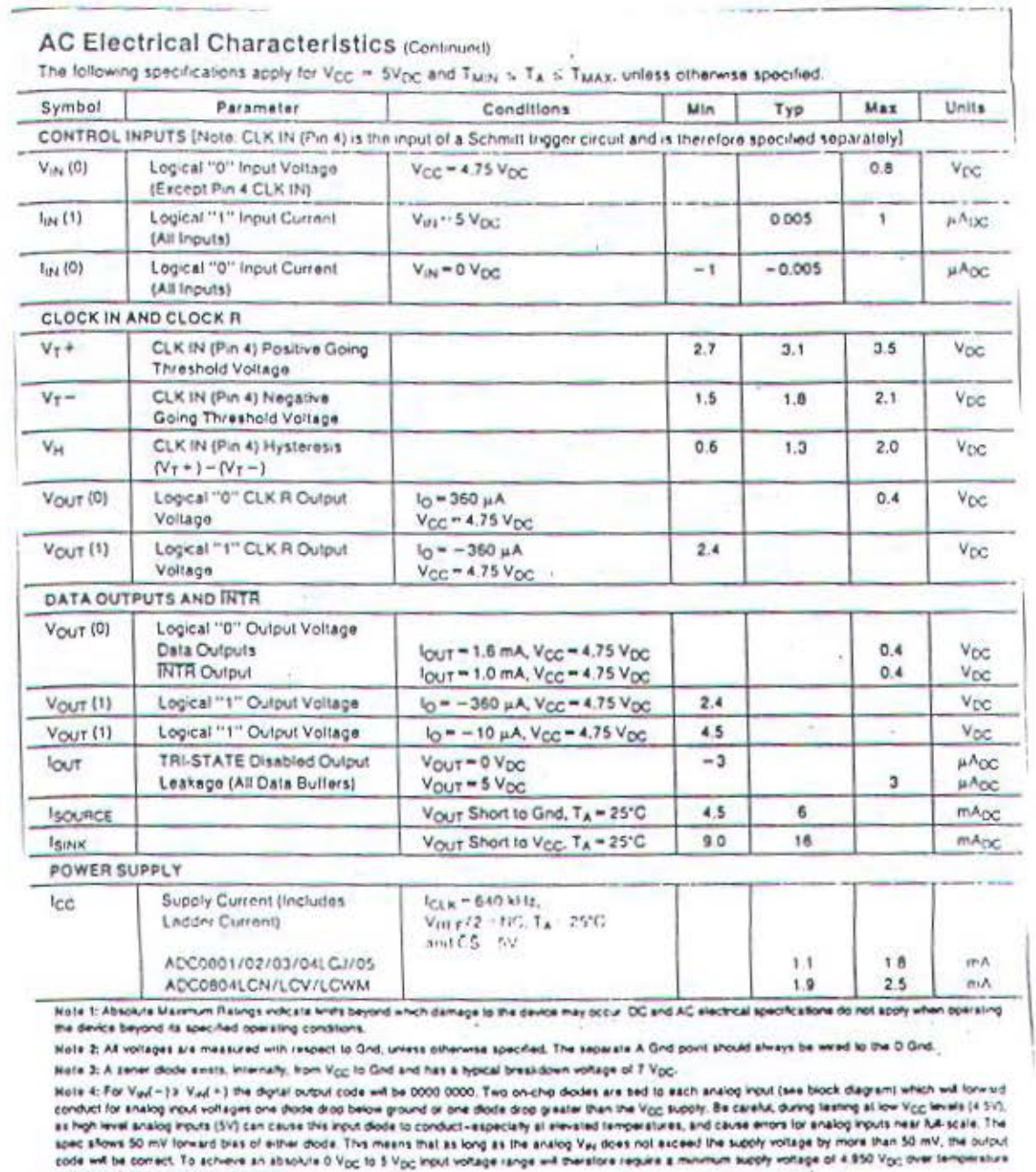

**Adhes-Auros** 

variations, initial tolerance and loading.

Hale 5: Accuracy is guaranteed at I<sub>CLK</sub> = 640 kHz, Al higher clock frequencies accuracy can degrade. For lower clock frequencies, the duty cycle limits can be<br>extended ao long as the minimum clock high time interval or mi

Hole E: With an asynchronous start pulse, up to 8 clock penods may be required before the Internal clock phases are proper to start the conversion process. The start request is internally latched, see Figure 2 and section 2.0.

Note 7t The CS input is assumed to bracket the RR strobe input and therefore terring is dependent on the WR pulse with. An arbitrarily wide pulse with will hold the converter in a reset mode and the start of conversion is included by the low to high transition of the WR pulse (see timing diagrams).

Note 8: None of these A/Ds requess a zelo adjust (see section 2.5 1). To obtain zero code at other enalog riput rotages see section 2.5 and Figurie 5 Note 1: The Vngz/2 pm is the center point of a his-relation divider connected from V<sub>CC</sub> to ground. In all versions of the ADC0801, ADC0802, ADC0803, and<br>ADC0805, and in the ADC0804LCJ, sech relation is hypolity 16.10. In Note 10: Human body model, 100 pF discharged through a 1.5 kill resistor.

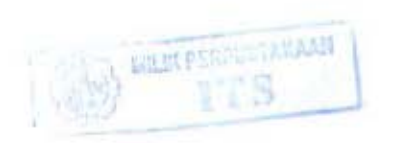

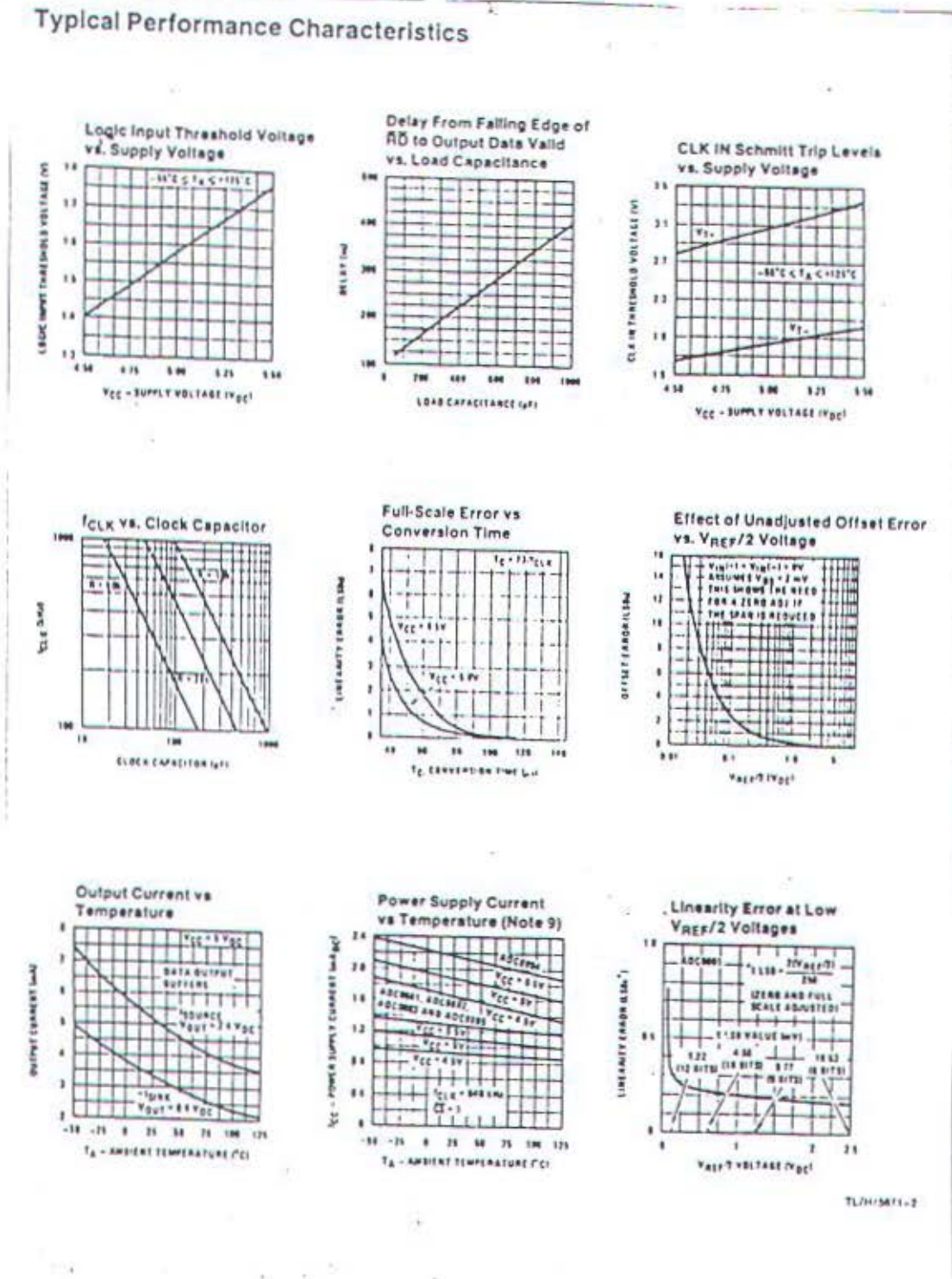

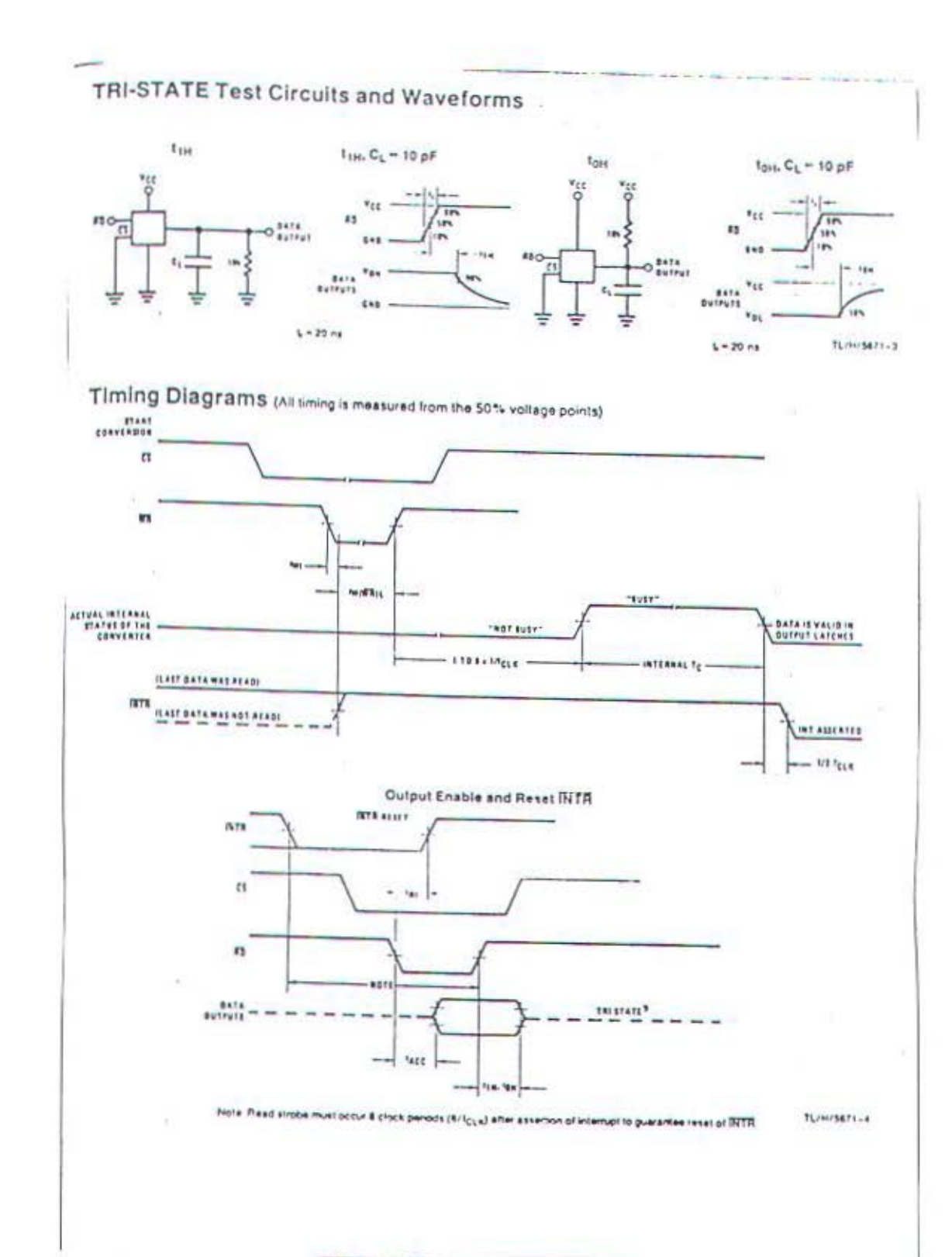

**Karakteristik** 

# **Siemens** *<i>LAMPIRAN 5* **<b>IC LINIER**

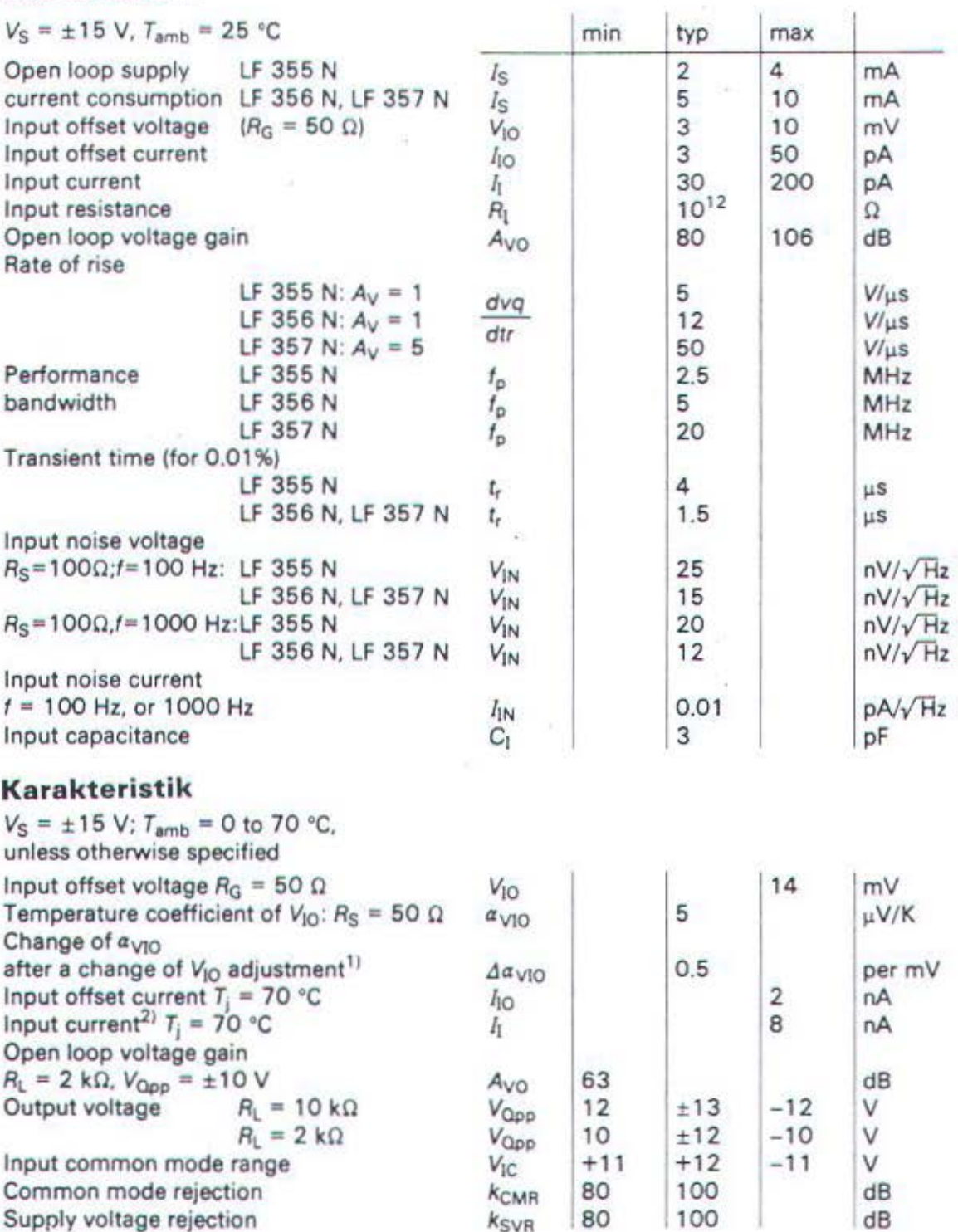

#### Catatan:

1) Kalau dibandingkan dengan harga asli yang tak dapat ditepatkan. koefisien suhu dari tegangan gelincir masukan yang telah ditepatkan hanya berubah sedikit (lumrahnya 0,5 µV/K) untuk setiap mV dalam jangkah stelan. Penepatan tegangan gelincir tidaklah berpengaruh kepada tindasan ragam tunggal (common mode rejection} dan kepada penguatan ikal terbuka.

2) Arus masukan berlipat hampir dua·kali, kalau suhu pertemuan naik 10 K.

# **IC LINIER** *LAMPIRANS* **Siemens**

# **LF 355N, LF 356N, LF 357N Penguat Operasi Masukan JFET (JFET Input Operational Amplifiers)**

Penguat-penguat operasi ini memiliki transistor-transis· tor masukan JFET. dengan arus·arus gelincir dan arus· arus masukan sangat kecil. Keluarannya dirancang un· tuk beban bersifat kapasitas tinggi tanpa sesuatu per· soalan stabilitas.

## **Sifat-sifat tambahan:**

- Resistansi masukan sa· ngat tinggi
- Sedikit hanyut oleh per· ubahan suhu
- Lebarjalur Iebar
- Dibolehkan tegangan masukan tinggi sampai  $+V_{\alpha}$
- Konpensasi frekuensi in· tern

# **Diagram rangkaian**

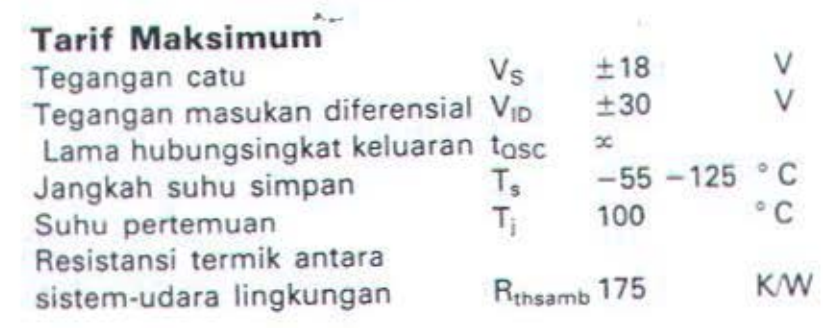

# **Konfigurasi pena**

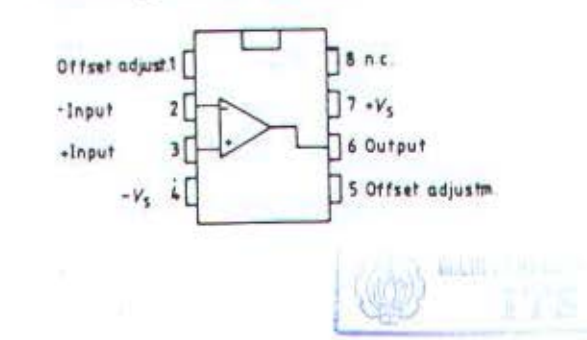

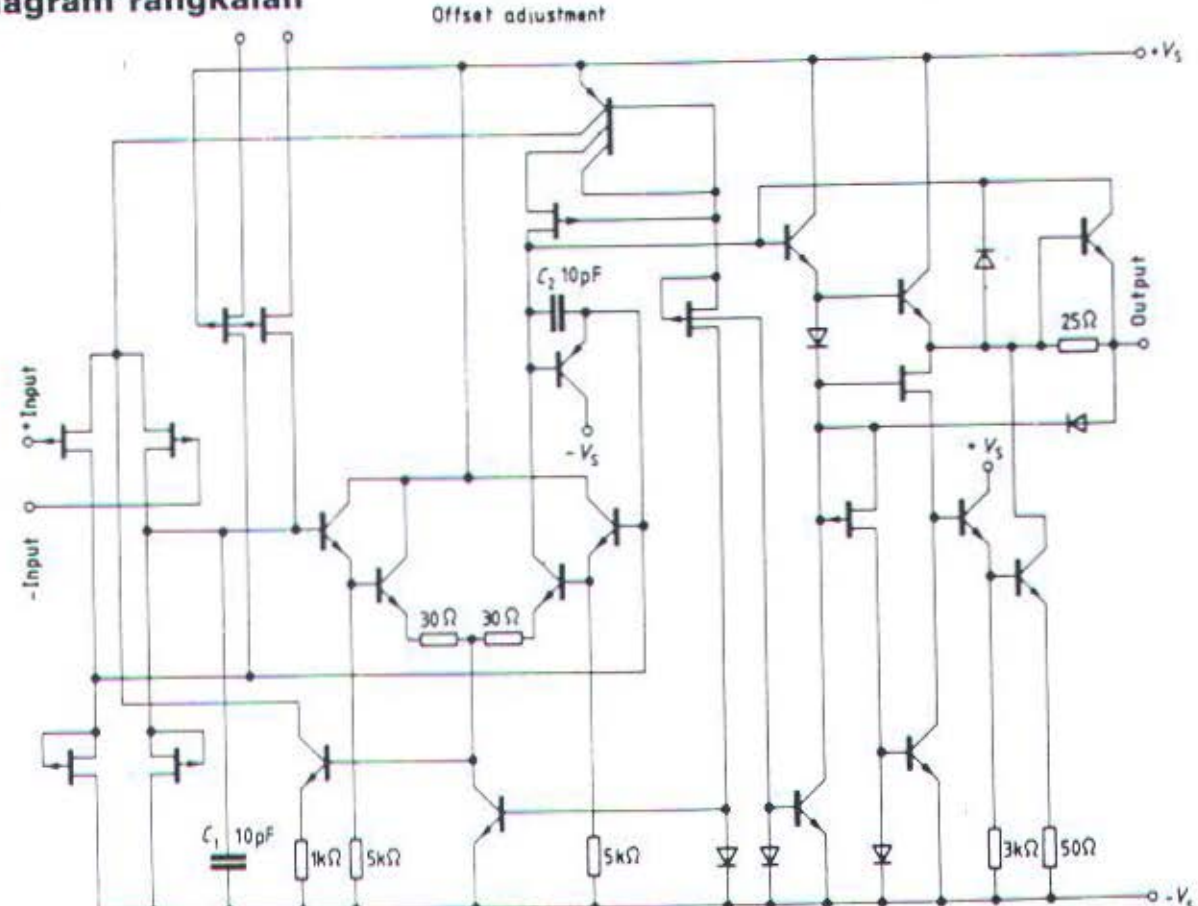

# **DAFTAR RIWAYAT HIDUP**

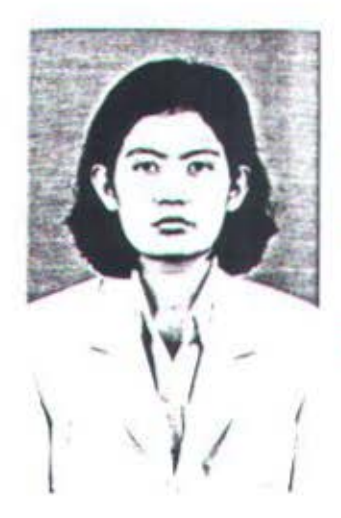

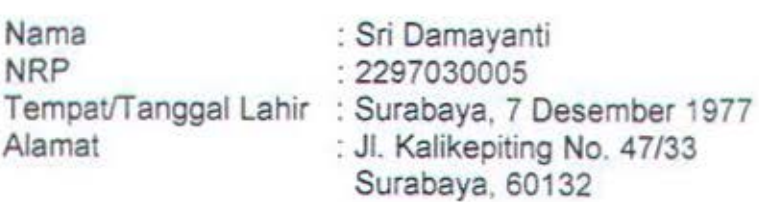

E-mail : dhamas97@yahoo.com

# Riwayat Pendidikan :

- $1.$   $(1985 1991)$ 
	- SON Pacarkembang IV No. 195 Surabaya
- $2.$  (1991 1994) 3.  $(1994 - 1997)$ SMP Negeri IX Surabaya
- 4. (1997- 2001)
- SMU Negeri 4 Surabaya Bidang Studi Komputer Kontrol, Program Studi
	- Diploma Ill, Jurusan Teknik Elektro. Fakultas Teknologi lndustri, lnstitut Teknologi Sepuluh Nopember (ITS) Surabaya.

# Pengalaman Organisasi :

- 1. Anggota Himpunan Mahasiswa Computer Control periode 1997-2001.
- 2. lnstruktur BBCC dan BLCC 1998.

# **DAFTAR RIWAYAT HIOUP**

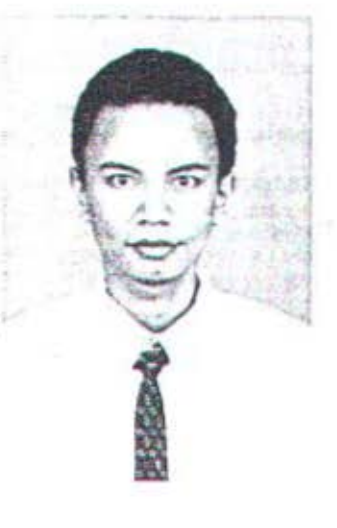

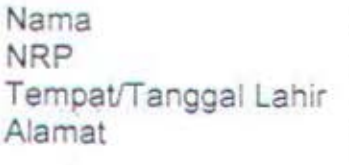

: M.Tamam Nafiri : 2297030073 . Lamongan. 21 Juli 1978 : Parengan RT 02 RW 03 Maduran - Lamongan : m\_tamam\_n@yahoo.com

E-mail

### Riwayat Pendidikan :

- 1. (1984- 1990)
- 2. (1990- 1993)
- $3.$   $(1993 1996)$
- 4. (1997-2001)

MIM I Pangkatrejo - Sekaran - Lamongan SMP Negeri 1 Sekaran - Lamongan SMU Negeri 1 Lamongan

Bidang Studi Komputer Kontrol, Program Studi Diploma Ill, Jurusan Teknik Elektro, Fakultas Teknologi lndustri. lnstitut Teknologi Sepuluh Nopember (ITS) Surabaya.

Sa

### Pengalaman Organisasi .

1 SKI Himpunan Mahasiswa Computer Control periode 1997-1998

2 OC BBCC dan BLCC 1998